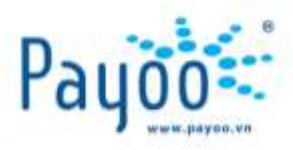

# **HƯỚNG DẪN SỬ DỤNG MÁY POS CÓ THANH TOÁN THẺ NGÂN HÀNG**

HƯỚNG DÃN SỬ DỤNG POS CÓ THANH TOÁN THỂ NGÂN HÀNG VAN THANG VH\_HL\_HD\_02 Trang 1/22

**Cty CP Dịch vụ Trực tuyến Cộng Đồng Việt**

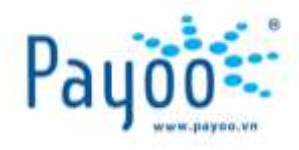

# **MỤC LỤC**

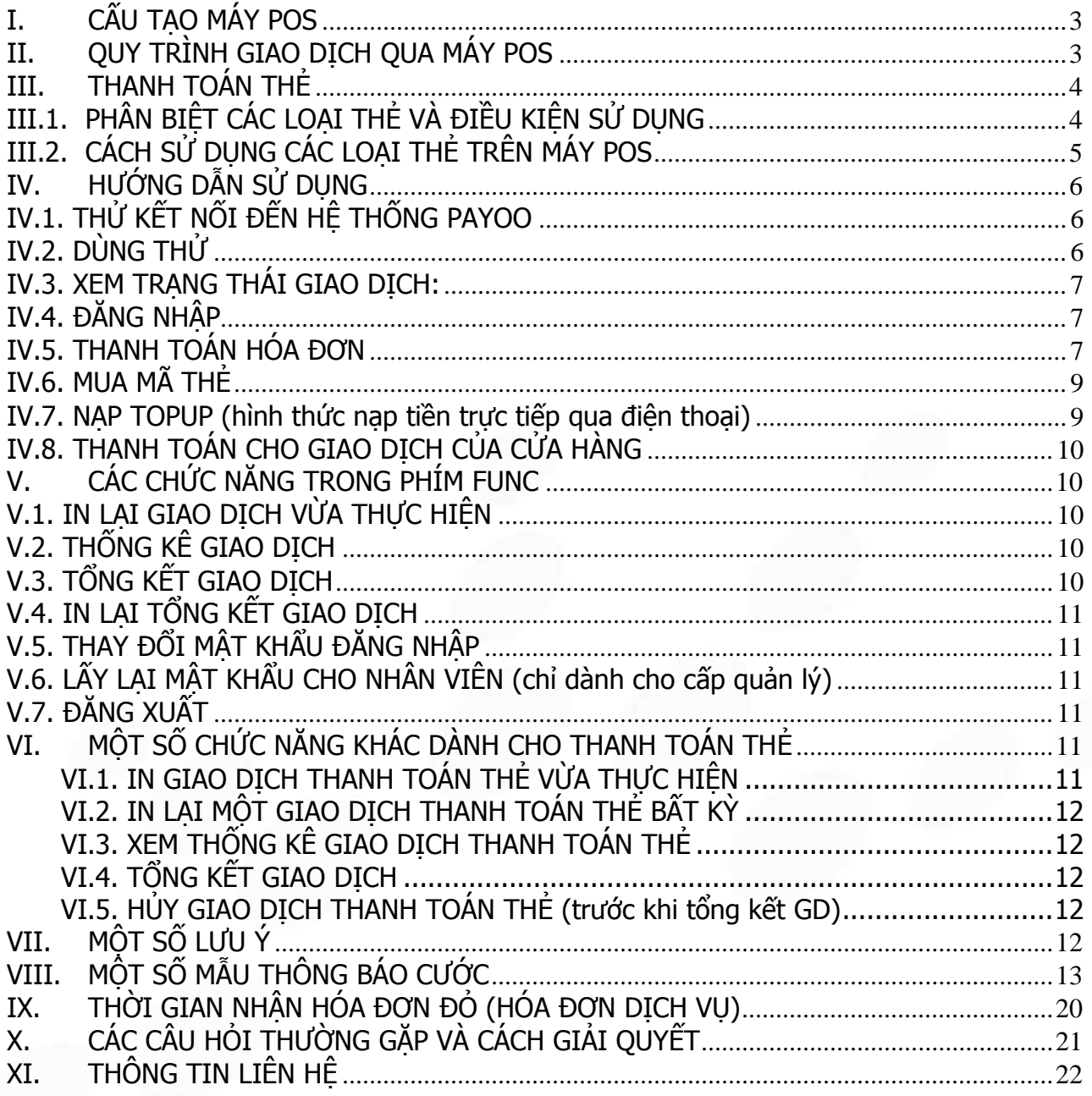

HƯỚNG DÃN SỬ DỤNG POS CÓ THANH TOÁN THỂ NGÂN HÀNG **Trang 2/22**  VH\_HL\_HD\_02

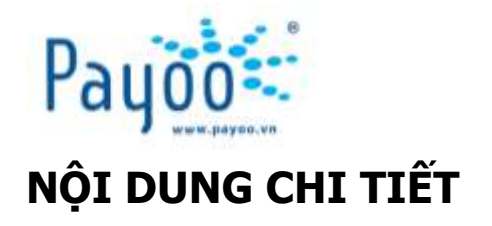

# <span id="page-2-0"></span>**I. CẤU TẠO MÁY POS**

**Máy POS** ( Point of Sale/ Service): là thiết bị được Payoo cung cấp cho các hệ thống cửa hàng, siêu thị, chung cư,… để thực hiện giao dịch thanh toán hóa đơn, mua mã thẻ và nạp top-up. Để hoạt động được, máy POS phải bao gồm các thiết bị sau:

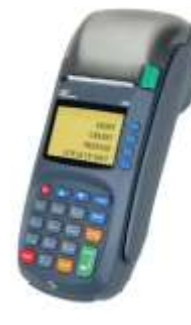

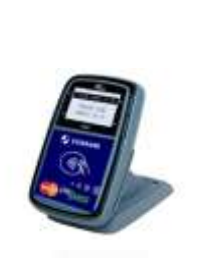

- Máy POS
- Dây cáp mạng có kết nối internet
- Nguồn điện
- **- Đầu đọc thẻ Contactless: dùng cho thanh toán bằng thẻ Paypass (R50)**

Máy POS Đầu đọc thẻ Contactless

## <span id="page-2-1"></span>**II. QUY TRÌNH GIAO DỊCH QUA MÁY POS**

Giao dịch viên phải thực hiện đúng và đầy đủ các bước theo hướng dẫn trong quy trình để tránh các khiếu nại từ khách hàng và nhà cung cấp.

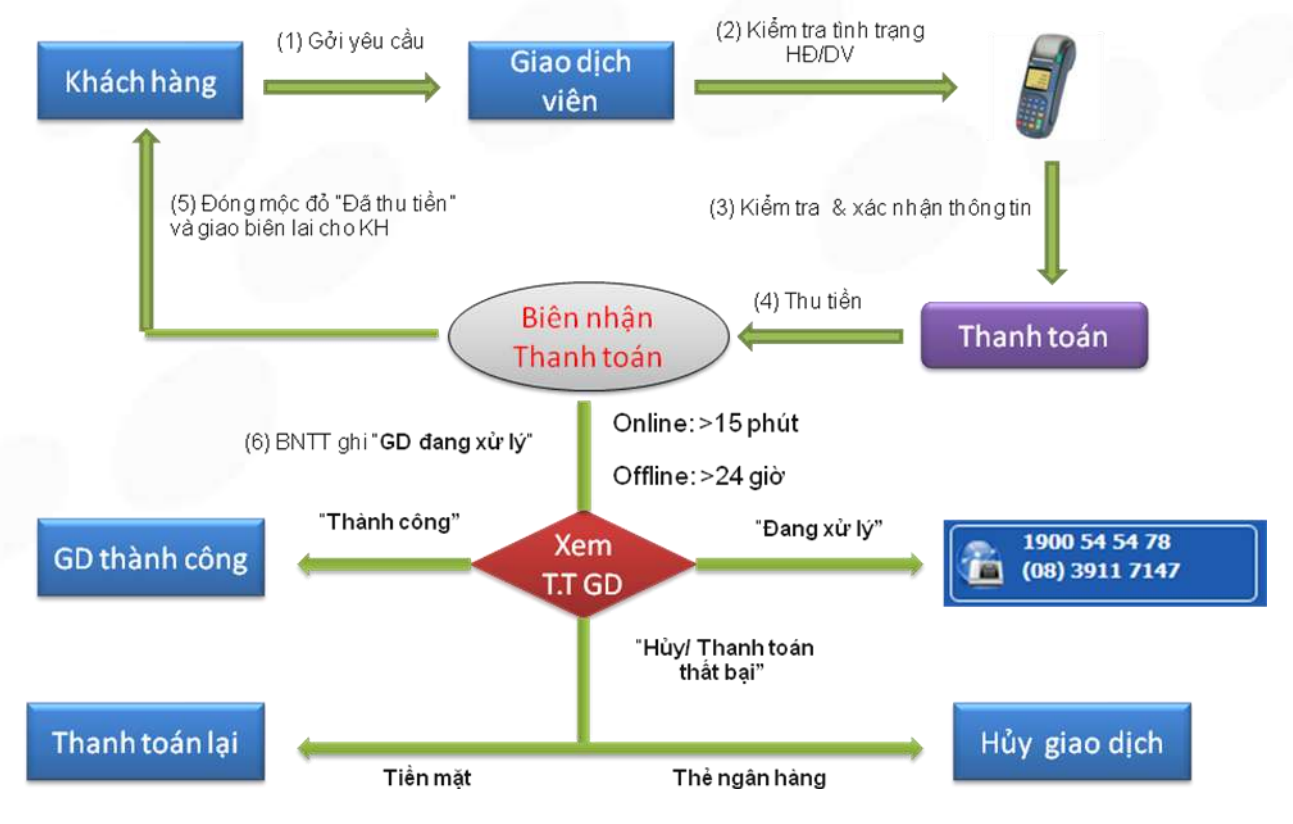

# **DIỄN GIẢI:**

**(1)** NV tại cửa hàng tiếp nhận đầy đủ thông tin của KH khi đến thanh toán hoặc mua hàng qua Payoo.

HƯỚNG DÃN SỬ DỤNG POS CÓ THANH TOÁN THỂ NGÂN HÀNG VAN THANG VHE HIT LE HO LO 2 Trang 3/22

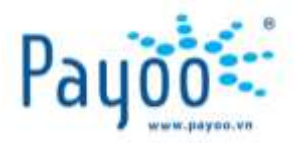

- **(2)** NV tiến hành việc kiểm tra tình trạng đơn hàng/ thông tin hàng hóa trên máy POS.
- **(3)** NV phải xác nhận lại với KH các thông tin hiển thị trên máy POS trước khi tiến hành thanh toán.
- **(4)** NV phải thu tiền KH trước khi in Biên nhận thanh toán.
- **(5)** NV đóng mộc đỏ "**Đã thu tiền**" của Payoo vào biên nhận trước khi giao cho KH để xác nhận đã thực hiện dịch vụ.
- **(6)** NV kiểm tra các thông báo xuất hiện trên biên nhận. Nếu biên nhận xuất hiện câu thông báo " **Giao dịch đang được xử lý**,...." thì phải kiểm tra trạng thái giao dịch của giao dịch này theo thời gian sau:
	- Đ/v giao dịch **Online**: sau 15 phút thực hiện giao dịch.
	- Đ/v giao dịch **Offline**: sau 24 giờ thực hiện giao dịch.

#### **CÁC KẾT QUẢ GIAO DỊCH SẼ ĐƯỢC HIỂN THỊ**:

- (6.1) **Trường hợp 1**: Giao dịch có trạng thái "**Thành công**" KH đã được gạch nợ thành công tại NCC.
- (6.2) **Trường hợp 2**: Giao dịch có trạng thái "**Đang xử lý**" Liên hệ ngay với Payoo để được hỗ trợ.
- (6.3) **Trường hợp 3**: Giao dịch có trạng thái "**Hủy**" hoặc "**Thanh toán thất bại**" thì:
	- Nếu giao dịch được thanh toán bằng tiền mặt  $\rightarrow$  Thanh toán lại cho KH.
	- Nếu giao dịch được thanh toán bằng thẻ ngân hàng  $\rightarrow$  Tiến hành hủy giao dịch đã thực hiện.

#### <span id="page-3-0"></span>**III. THANH TOÁN THẺ**

Máy POS chấp nhận thanh toán cho giao dịch mua hàng hóa của cửa hàng và giao dịch của Payoo.

## <span id="page-3-1"></span>**III.1. PHÂN BIỆT CÁC LOẠI THẺ VÀ ĐIỀU KIỆN SỬ DỤNG**

Hiện tại máy POS chấp nhận thanh toán các loại thẻ sau:

- **1. Thẻ quốc tế**: Là các loại thẻ thanh toán được chấp nhận trên toàn cầu như Visa, Master, JCB, UnionPay, v.v...
- **2. Thẻ Master Card Paypass**: là loại thẻ tín dụng quốc tế của Master Card. Đây là một loại hình thanh toán bằng thẻ "không tiếp xúc" bằng cách **chạm** thẻ vào một thiết bị đọc đầu cuối với giá trị thanh toán thấp (≤ 900.000Đ), các giá trị lớn hơn phải chèn thẻ vào máy.

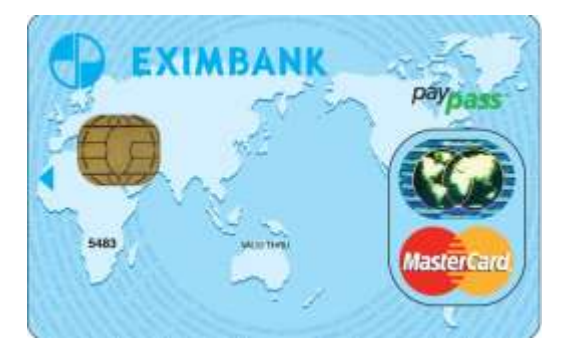

Trang 4/22

#### **ĐIỀU KIỆN SỬ DỤNG**

HƯỚNG DÃN SỬ DỤNG POS CÓ THANH TOÁN THỂ NGÂN HÀNG VAN THANG VH\_HL\_HD\_02

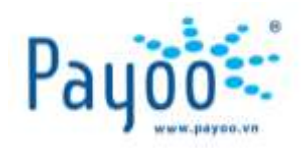

- o Bắt buộc phải có đầu đọc thẻ Paypass R50 gắn vào POS. Nếu không sẽ không thực hiện được bất kỳ GD thẻ nào.
- o Thẻ Paypass có thể chạm vào đầu đọc R50 hoặc chèn vào máy POS giống thẻ chip.
- o Đơn hàng có giá trị thấp hơn hoặc bằng **900.000**Đ bắt buộc KH phải chạm thẻ vào đầu đọc R50. Với giá trị giao dịch trên **900.000**Đ không thể chạm thẻ mà phải chèn thẻ.
- o Với giá trị giao dịch dưới **10.000Đ** thì POS không in ra biên nhận riêng của ngân hàng mà chỉ hiện màn hình báo Mã chuẩn chi.

#### **Lưu ý: <sup>T</sup>ất c<sup>ả</sup> các giao dịch thanh toán hàng hóa của Payoo đều không hỗ trợ hình thức chạ<sup>m</sup> <sup>b</sup>ằng thẻ Paypass mà phải chèn thẻ.**

**3. Thẻ nội địa:** Là các loại thẻ ATM thông thường - **Hiện tại Payoo chưa triển khai thanh toán bằng loại thẻ này, các giao dịch mua hàng của cửa hàng vẫn thanh toán bình thường.**

## <span id="page-4-0"></span>**III.2. CÁCH SỬ DỤNG CÁC LOẠI THẺ TRÊN MÁY POS**

- **1. Đối với thẻ Paypass:** có thể đặt thẻ lên thiết bị đầu đọc hoặc chèn thẻ tùy vào giá trị giao dịch. KH không cần lấy thẻ ra khỏi ví vẫn có thể chạm thẻ vào đầu đọc với một trong hai mặt thẻ. Thời gian chạm thẻ tối thiểu phải 3 giây hoặc cho đến khi đầu đọc hiện thông báo xử lý. Không nên lấy thẻ ra nhanh hoặc kéo thẻ ngang đầu đọc để tránh trường hợp lỗi đọc thẻ. Với trị giá đơn hàng nhỏ hơn hoặc bằng **900.000Đ** thì KH phải tự chạm thẻ vào thiết bị đọc. Các đơn hàng có trị giá lớn hơn thì NV phải thực hiện việc chèn thẻ hoặc quẹt thẻ. Giao dịch mua hàng của Payoo không sử dụng được hình thức chạm thẻ mà phải chèn thẻ đối với thẻ Paypass.
- **2. Thẻ chip**: Là loại thẻ mà trên đó có mạch **CHIP** ngay trên mặt trước thẻ để máy đọc thông tin thẻ. Thường áp dụng cho thẻ quốc tế, một số thẻ nội địa cũng có chip. Sử dụng bằng cách chèn vào khe đọc thẻ, hướng mặt Chip lên trên, giữ thẳng thẻ và đẩy vào khe đọc.

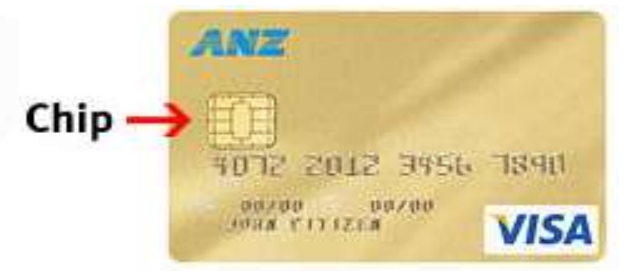

**3. Thẻ từ**: Là loại thẻ có vạch từ màu đen thường nằm mặt sau thẻ. Áp dụng cho tất cả các loại thẻ. Sử dụng bằng cách quẹt (swipe), áp mặt từ vào thân máy theo hướng từ đầu đến cuối khe đọc thẻ.

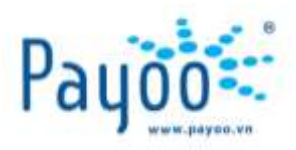

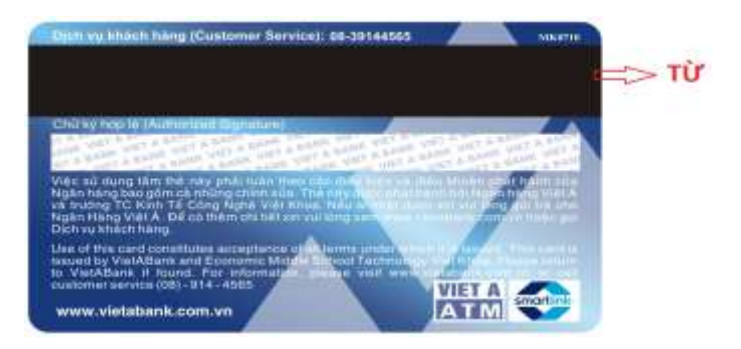

# <span id="page-5-0"></span>**IV. HƯỚNG DẪN SỬ DỤNG**

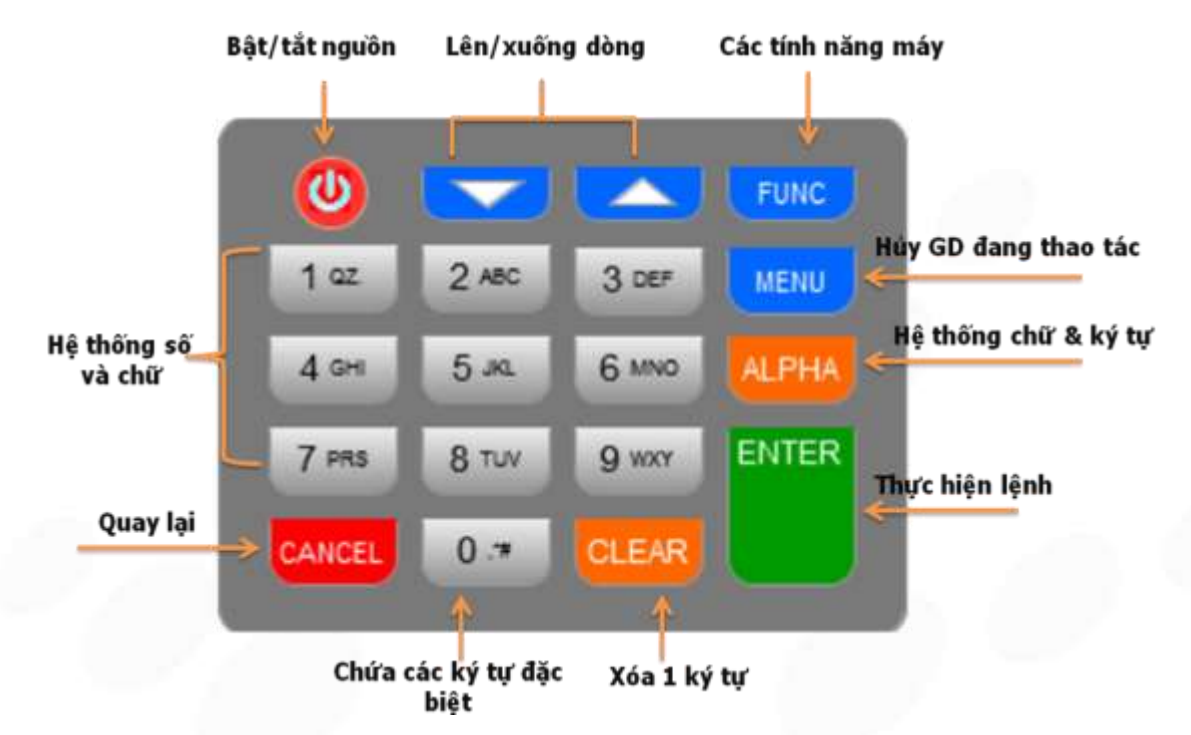

Cách bấm chữ: Nhấn Số chứa chữ cần tìm → Nhấn Alpha cho đến khi hiện ra chữ đang tìm.

**Ví dụ**: Muốn bấm chữ L: Nhấn số 5 → Nhấn Alpha 3 lần

## <span id="page-5-1"></span>**IV.1. THỬ KẾT NỐI ĐẾN HỆ THỐNG PAYOO**

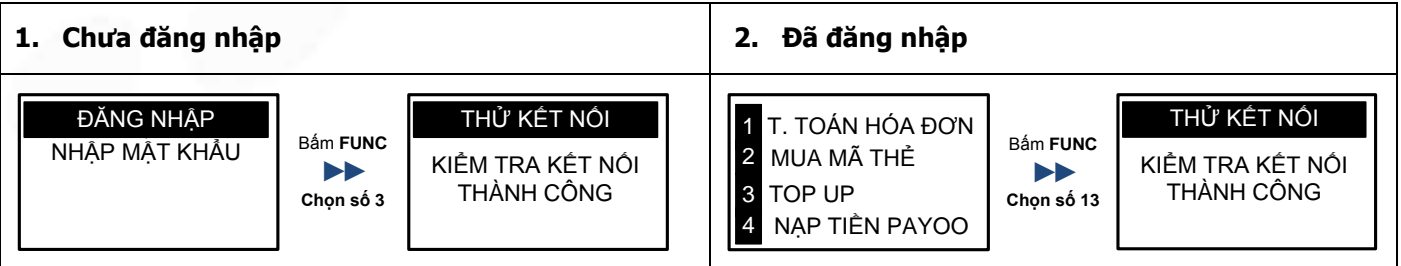

## <span id="page-5-2"></span>**IV.2. DÙNG THỬ**

Chức năng này dùng để thực tập các thao tác về dịch vụ trên máy POS như trường hợp đã đăng nhập

HƯỚNG DÃN SỬ DỤNG POS CÓ THANH TOÁN THỂ NGÂN HÀNG VAN THANG VHE HING VAN HING VAN HING VAN HING VAN HING VAN H

Trang 6/22

**Cty CP Dịch vụ Trực tuyến Cộng Đồng Việt**

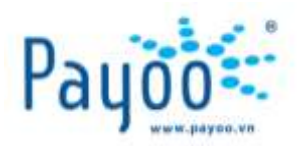

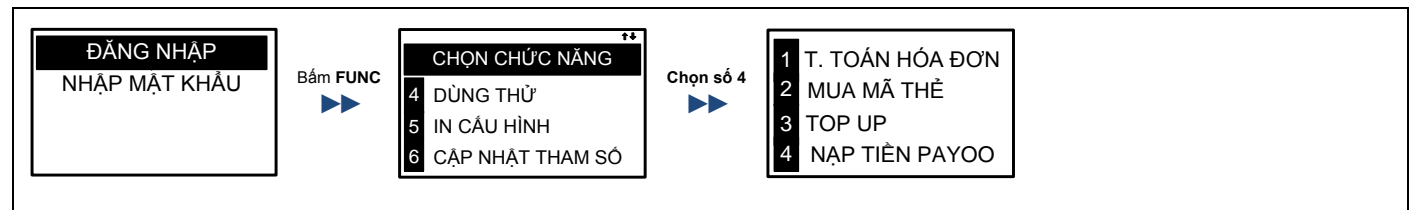

## <span id="page-6-0"></span>**IV.3. XEM TRẠNG THÁI GIAO DỊCH:**

Chức năng này dùng để kiểm tra trang thái các giao dịch đã thực hiện

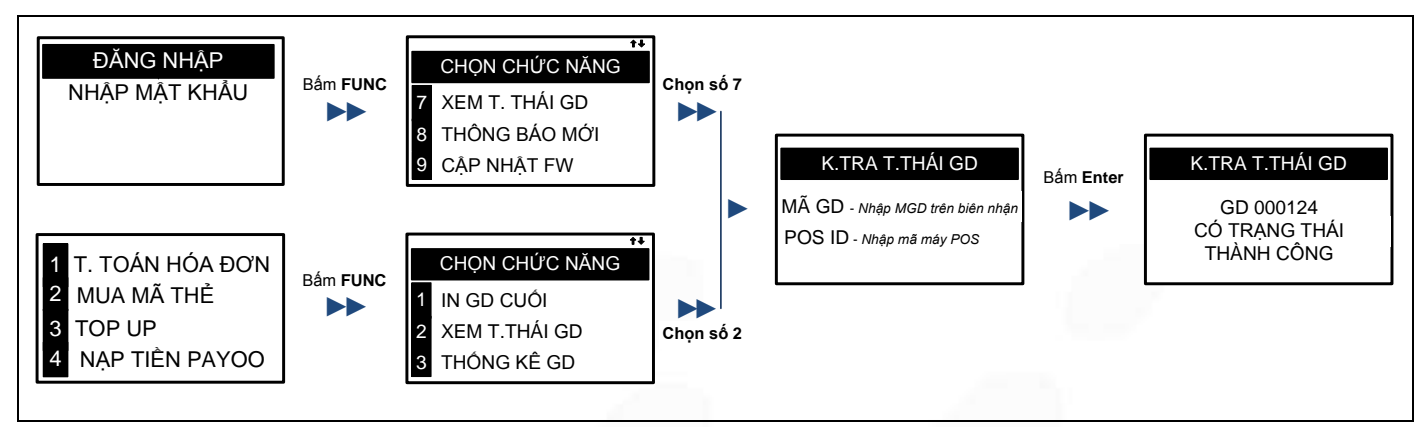

# <span id="page-6-1"></span>**IV.4. ĐĂNG NHẬP**

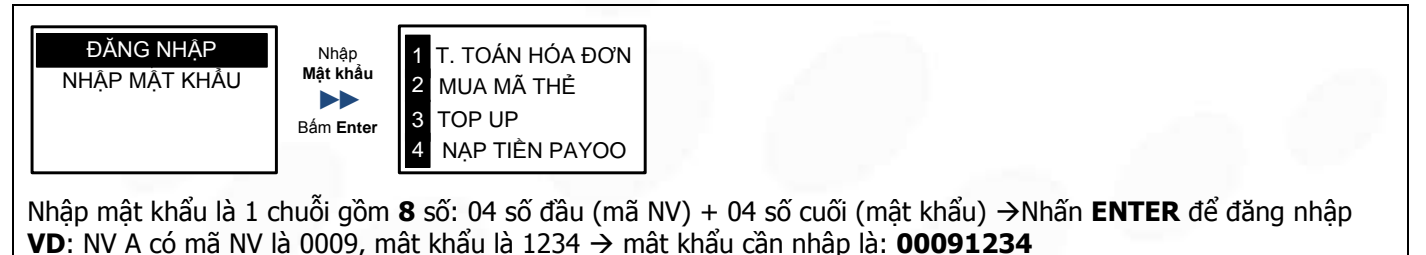

## <span id="page-6-2"></span>**IV.5. THANH TOÁN HÓA ĐƠN**

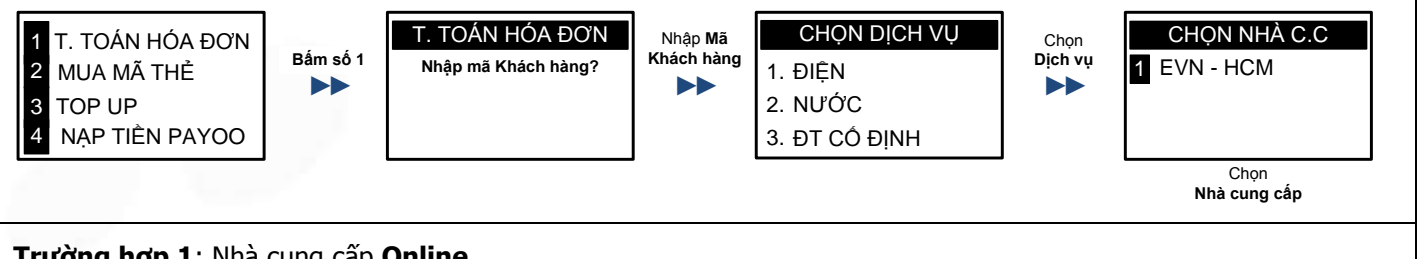

#### **Trường hợp 1**: Nhà cung cấp **Online**

HƯỚNG DÃN SỬ DỤNG POS CÓ THANH TOÁN THỂ NGÂN HÀNG VAN THANG VH\_HL\_HD\_02

Trang 7/22

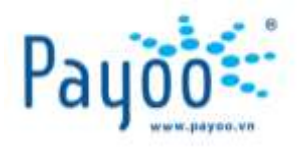

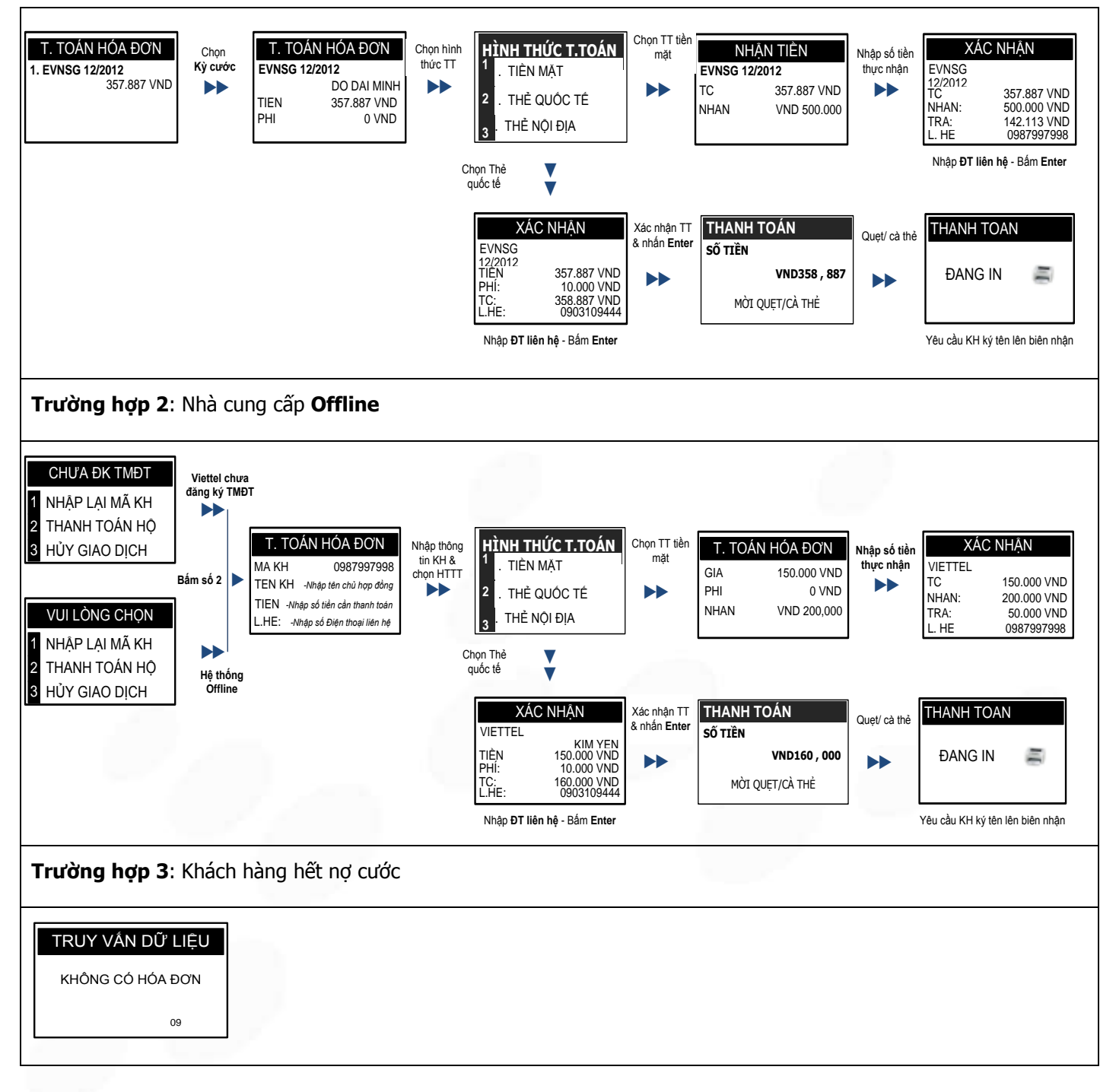

HƯỚNG DÃN SỬ DỤNG POS CÓ THANH TOÁN THỂ NGÂN HÀNG VAN THANG VH\_HL\_HD\_02

Trang 8/22

**Cty CP Dịch vụ Trực tuyến Cộng Đồng Việt**

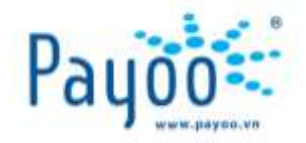

#### <span id="page-8-0"></span>**IV.6. MUA MÃ THẺ**

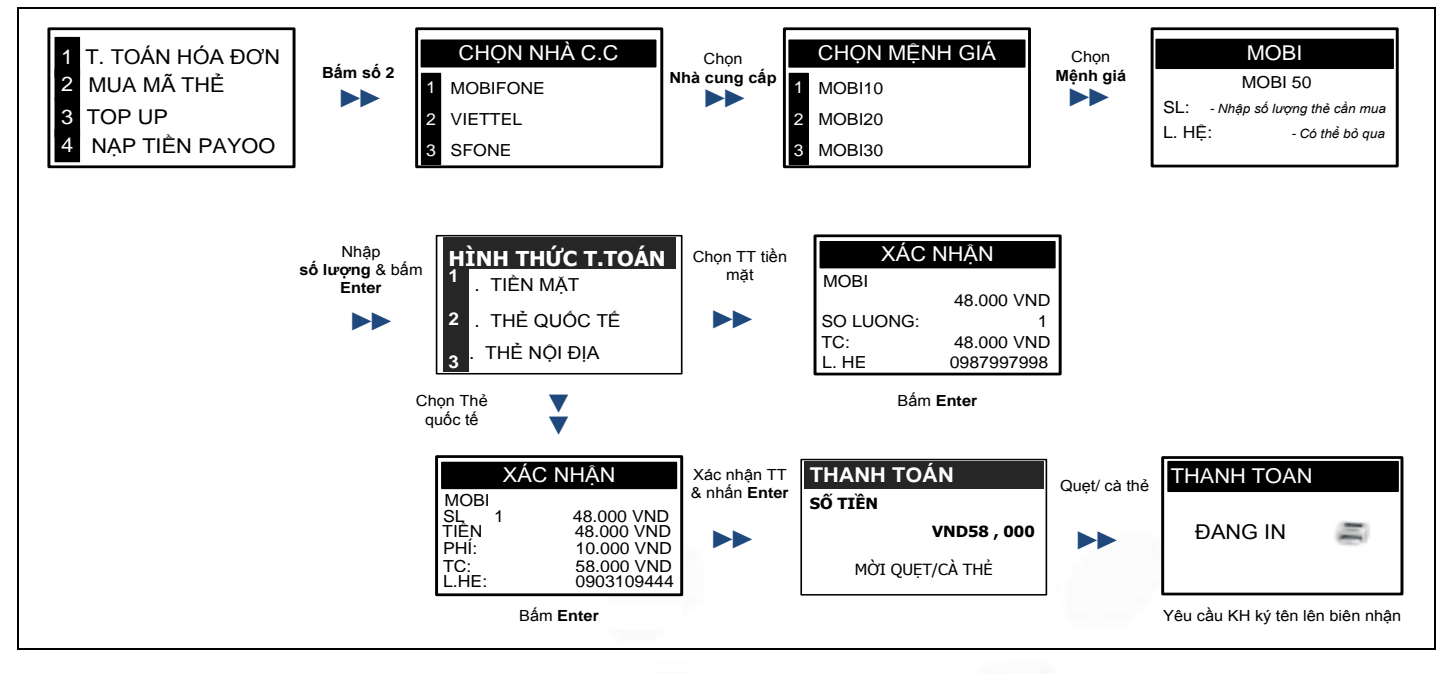

#### <span id="page-8-1"></span>**IV.7. NẠP TOPUP (hình thức nạp tiền trực tiếp qua điện thoại)**

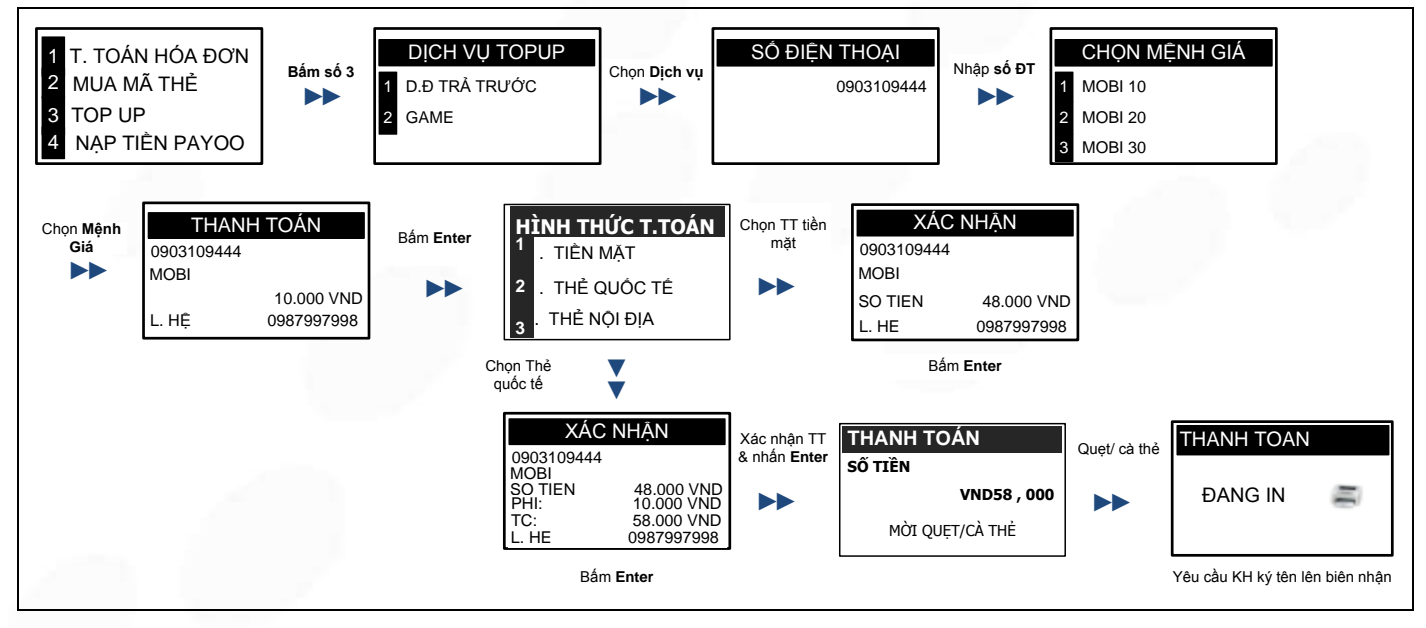

HƯỚNG DÃN SỬ DỤNG POS CÓ THANH TOÁN THỂ NGÂN HÀNG VAN THANG VH\_HL\_HD\_02

Trang 9/22

**Cty CP Dịch vụ Trực tuyến Cộng Đồng Việt**

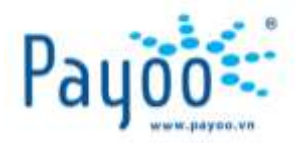

# <span id="page-9-0"></span>**IV.8. THANH TOÁN CHO GIAO DỊCH CỦA CỬA HÀNG**

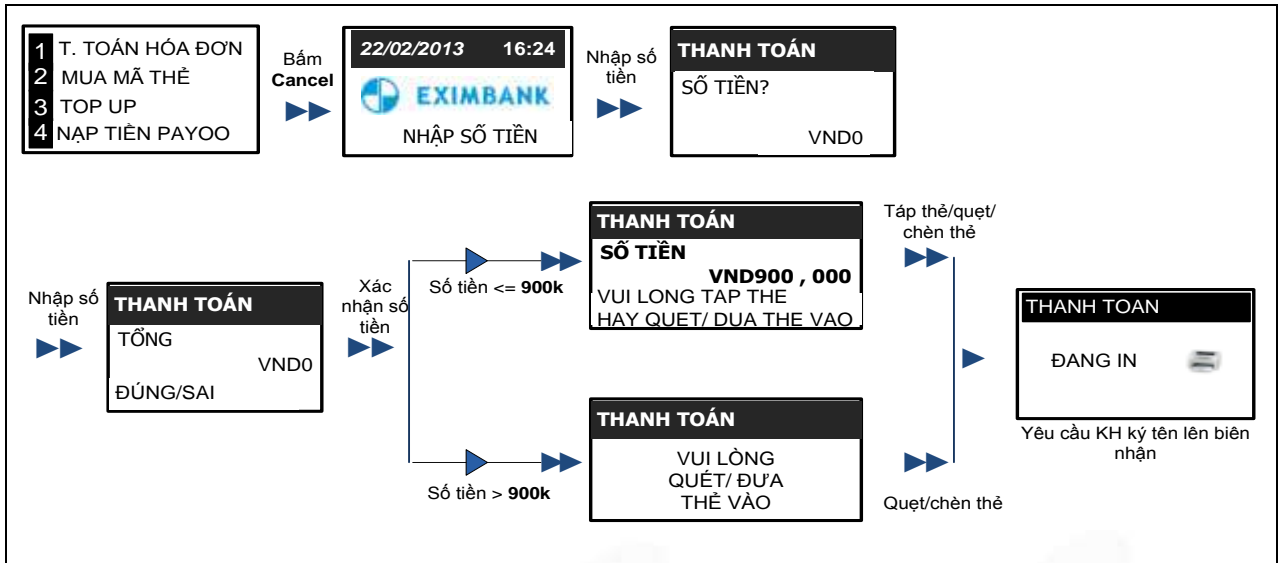

# <span id="page-9-1"></span>**V. CÁC CHỨC NĂNG TRONG PHÍM FUNC**

# <span id="page-9-2"></span>**V.1. IN LẠI GIAO DỊCH VỪA THỰC HIỆN**

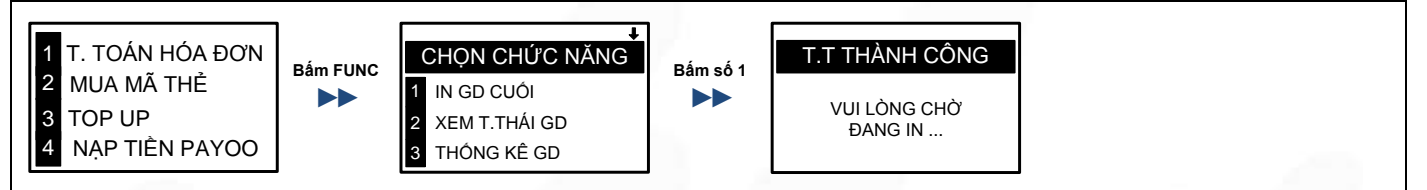

# <span id="page-9-3"></span>**V.2. THỐNG KÊ GIAO DỊCH**

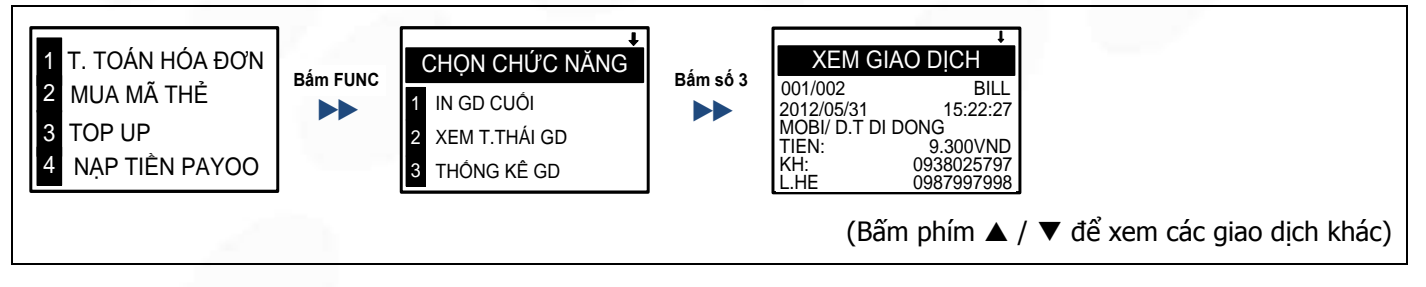

# <span id="page-9-4"></span>**V.3. TỔNG KẾT GIAO DỊCH**

Sau khi in tổng kết, toàn bộ giao dịch sẽ bị xóa khỏi máy, Cửa hàng trưởng có thể xem tại website Payoo.

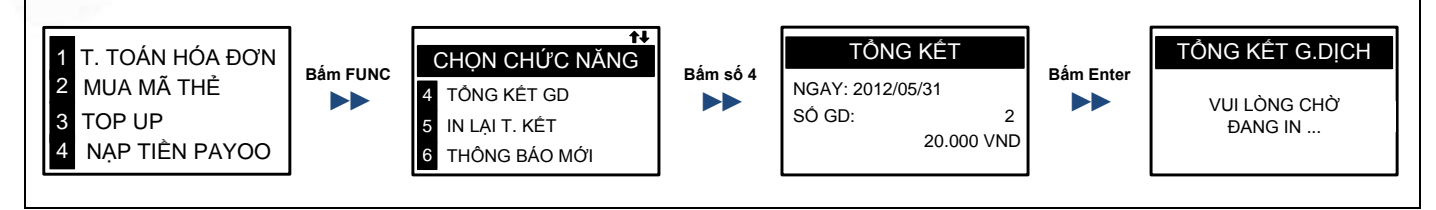

HƯỚNG DÃN SỬ DỤNG POS CÓ THANH TOÁN THỂ NGÂN HÀNG VAN THANG VH\_HL\_HD\_02

Trang 10/22

**Cty CP Dịch vụ Trực tuyến Cộng Đồng Việt**

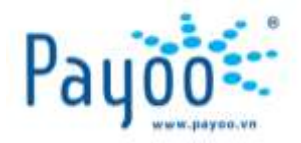

# <span id="page-10-0"></span>**V.4. IN LẠI TỔNG KẾT GIAO DỊCH**

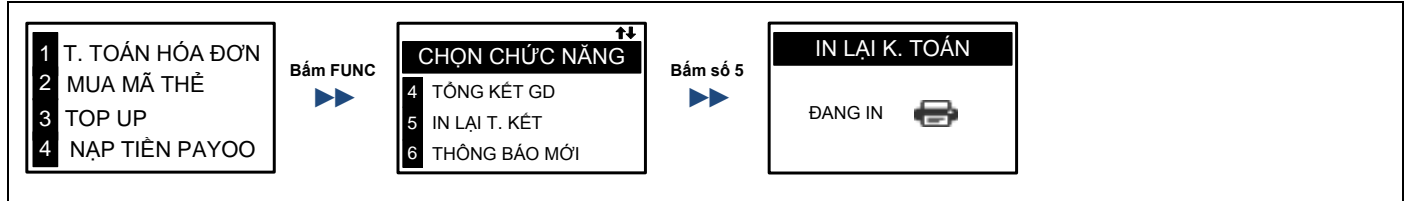

# <span id="page-10-1"></span>**V.5. THAY ĐỔI MẬT KHẨU ĐĂNG NHẬP**

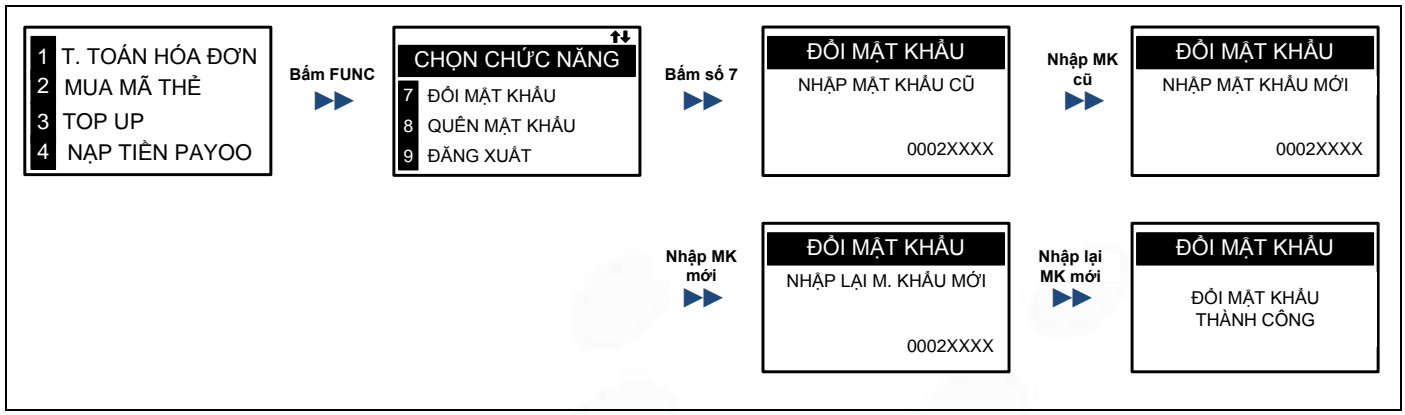

# <span id="page-10-2"></span>**V.6. LẤY LẠI MẬT KHẨU CHO NHÂN VIÊN (chỉ dành cho cấp quản lý)**

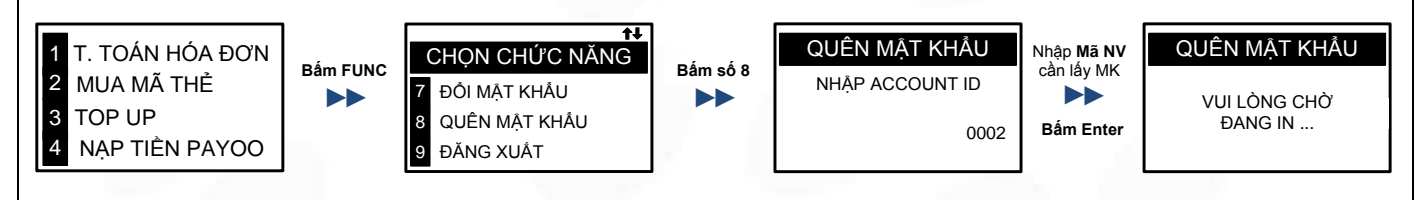

# <span id="page-10-3"></span>**V.7. ĐĂNG XUẤT**

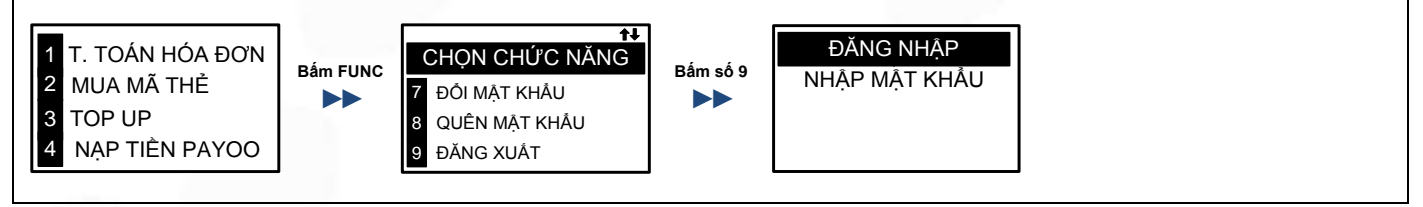

# <span id="page-10-4"></span>**VI. MỘT SỐ CHỨC NĂNG KHÁC DÀNH CHO THANH TOÁN THẺ**

## <span id="page-10-5"></span>**VI.1. IN GIAO DỊCH THANH TOÁN THẺ VỪA THỰC HIỆN**

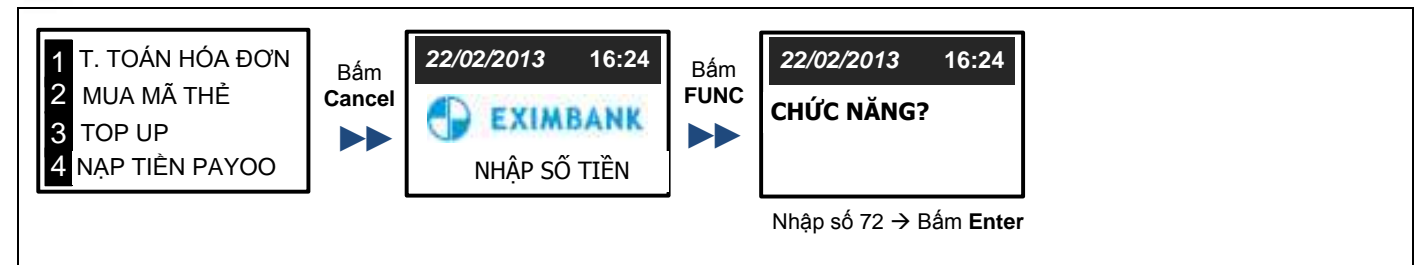

HƯỚNG DÃN SỬ DỤNG POS CÓ THANH TOÁN THỂ NGÂN HÀNG VAN THANG VH\_HL\_HD\_02

Trang 11/22

**Cty CP Dịch vụ Trực tuyến Cộng Đồng Việt**

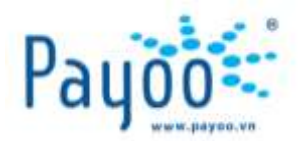

<span id="page-11-2"></span>**3** TOP UP

Bấm số **4** ►►

4 NAP TIÊN PAYOO

**KÉT TOÁN NHẬP MẬT KHẨU**

# <span id="page-11-0"></span>**VI.2. IN LẠI MỘT GIAO DỊCH THANH TOÁN THẺ BẤT KỲ**

<span id="page-11-1"></span>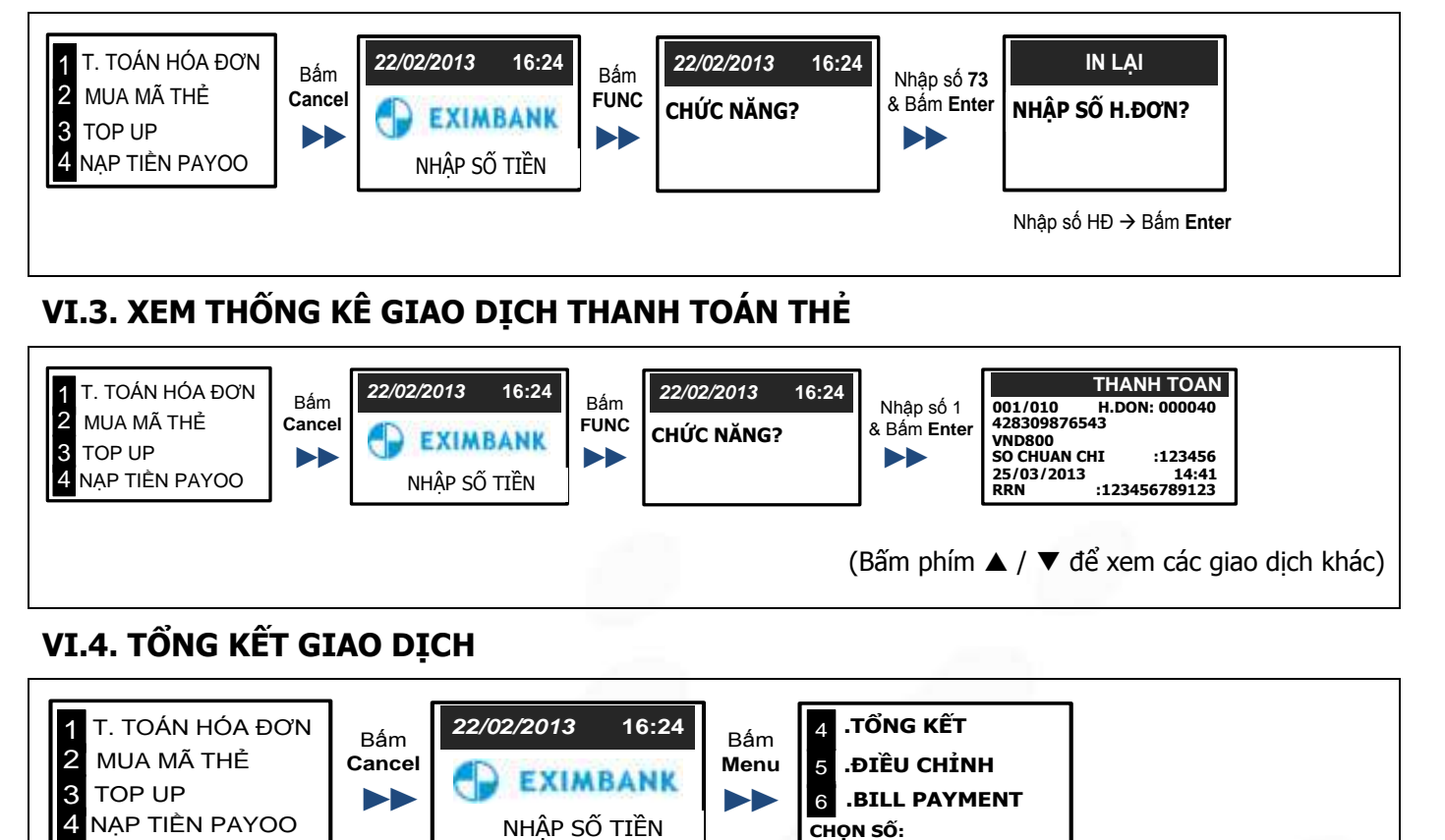

6

**CHỌN SỐ:**

Bấm **Enter**

**.BILL PAYMENT**

►► **ẾT TOÁN KHÔNG CÓ G.DỊCH**

<span id="page-11-3"></span>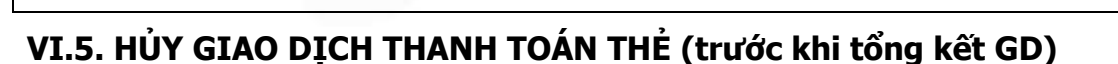

**IDAMERICAN THANH TOAN** 1<br> **DAMERICAN CONDITION**<br> **H.TRA 0** 

Nhập MK & bấm **Enter**

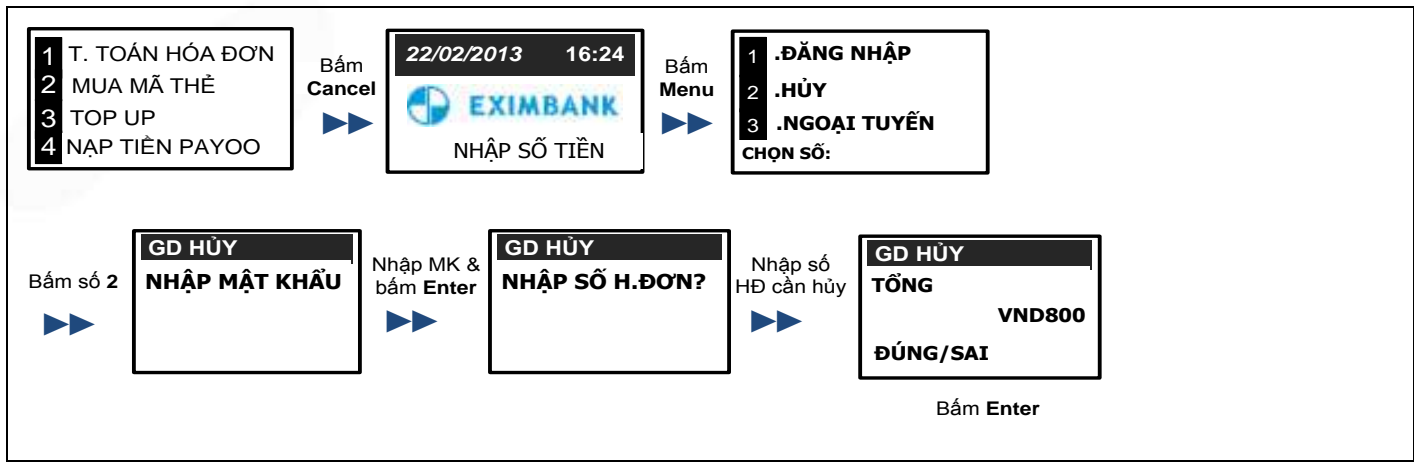

**VND - 0**

## <span id="page-11-4"></span>**VII. MỘT SỐ LƯU Ý**

- Đối với các dịch vụ thanh toán hóa đơn của NCC Viettel: KH phải đăng ký hình thức thanh toán **THƯƠNG MẠI ĐIỆN TỬ** của Viettel để được Online trên hệ thống Payoo. KH cần liên hệ với Viettel để được hướng dẫn đăng ký.

HƯỚNG DÃN SỬ DỤNG POS CÓ THANH TOÁN THỂ NGÂN HÀNG VAN THANG VHE HIT LE HO LO 2

Trang 12/22

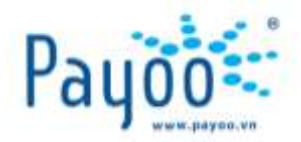

- Hiện tại chỉ topup được cho các số điện thoại di động **trả trước**.
- Xác định chính xác mã KH là dòng nào trên thông báo cước để nhập vào máy POS khi thanh toán hóa đơn.
- Không được tổng kết giao dịch thanh toán thẻ nếu trước đó có giao dịch đang xử lý mà chưa nhận được trạng thái cuối cùng.
- Thông tin Mã GD và Mã máy POS trên biên nhận thanh toán tiền điện (EVNHCM) có điểm khác biệt so với các dịch vụ khác. Hình bên dưới thể hiện vị trí mà thông tin mã GD, mã máy POS:

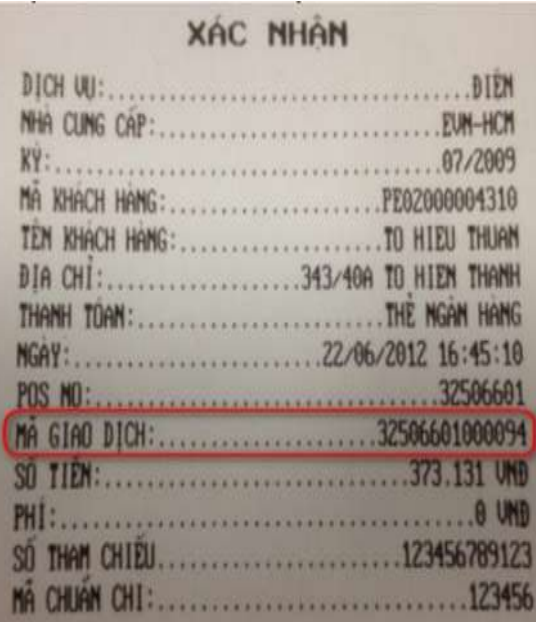

Với hình này: **MÃ GIAO DỊCH** là một chuỗi gồm **14** số **32506601000094**. Trong đó:

- + Mã GD: **6** số cuối trong chuỗi là **000094**
- <span id="page-12-0"></span>+ Mã máy POS: **8** số đầu trong chuỗi là **32506601**
- **Sau khi thanh toán hóa đơn**: NCC sẽ gởi hóa đơn đỏ về nhà cho KH đối với các **NCC online** theo thời gian quy định của NCC đó. Các NCC Offline thì Payoo sẽ gởi về (có tính phí EMS) nếu KH yêu cầu.

#### **VIII. MỘT SỐ MẪU THÔNG BÁO CƯỚC**

Các mẫu thông báo cước này nhằm xác định mã KH để nhập vào máy POS khi thanh toán hóa đơn

#### **VIII.1. ĐIỆN – EVN HCM**

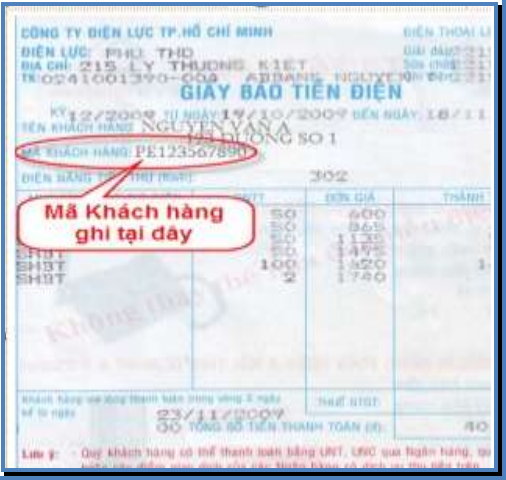

HƯỚNG DÃN SỬ DỤNG POS CÓ THANH TOÁN THỂ NGÂN HÀNG VAN THANG VHE HIT LE HO LO 2 Trang 13/22

**Cty CP Dịch vụ Trực tuyến Cộng Đồng Việt** 09 Đinh Tiên Hoàng, Phường Đa Kao, Quận 1, Thành phố Hồ Chí Minh, Việt Nam. ĐT: (84-8) 3911 7147 – Fax: (84-8) 3911 7144

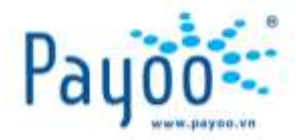

#### **VIII.2. INTERNET - FPT**

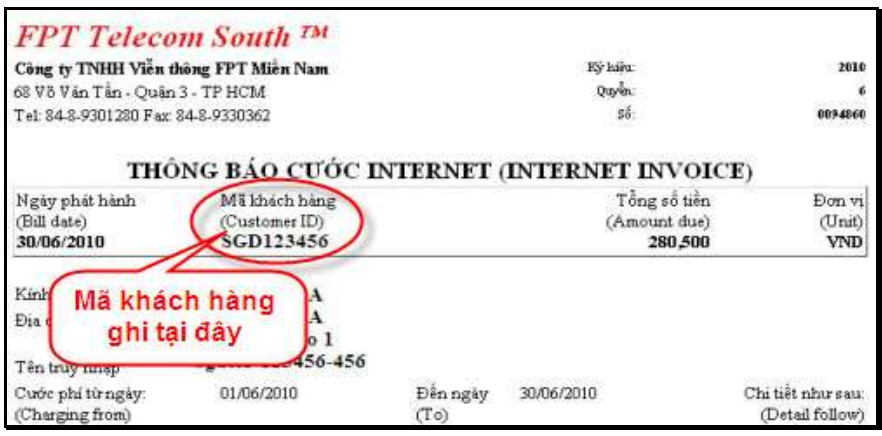

# **VIII.3. INTERNET/ ĐIỆN THOẠI CỐ ĐỊNH - SPT**

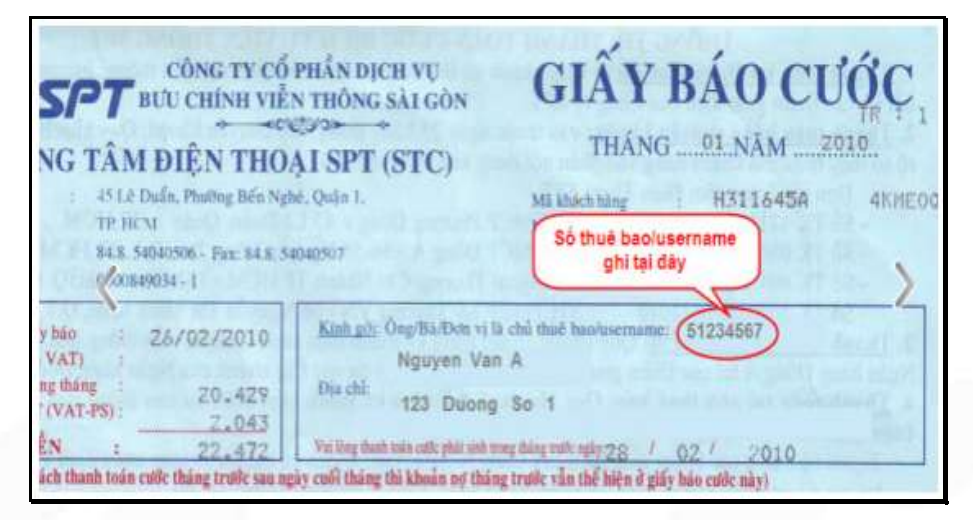

#### **VIII.4. INTERNET - VIETTEL**

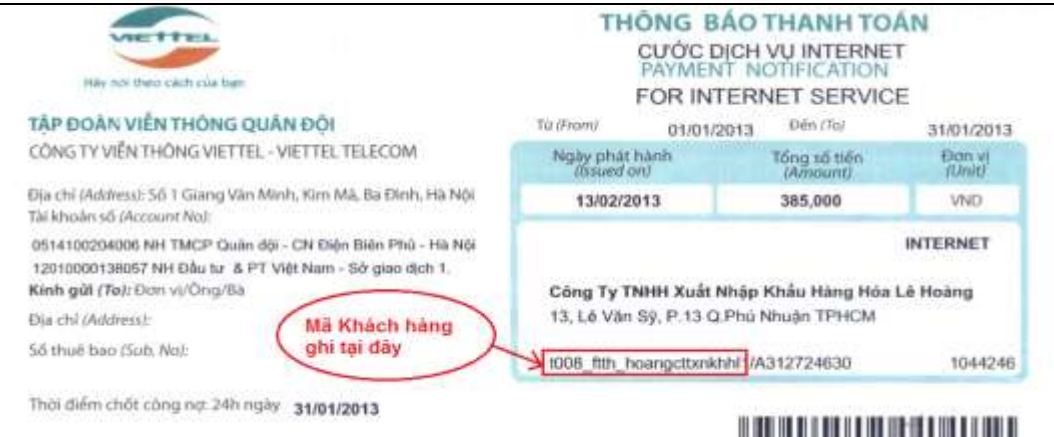

HƯỚNG DÃN SỬ DỤNG POS CÓ THANH TOÁN THỂ NGÂN HÀNG VAN THANG VHE HING VAN HANG VHE HING DIA VAN HING DIA VAN HI

Trang 14/22

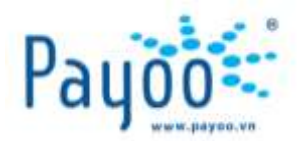

#### **VIII.5. INTERNET – VNPT SÀI GÒN**

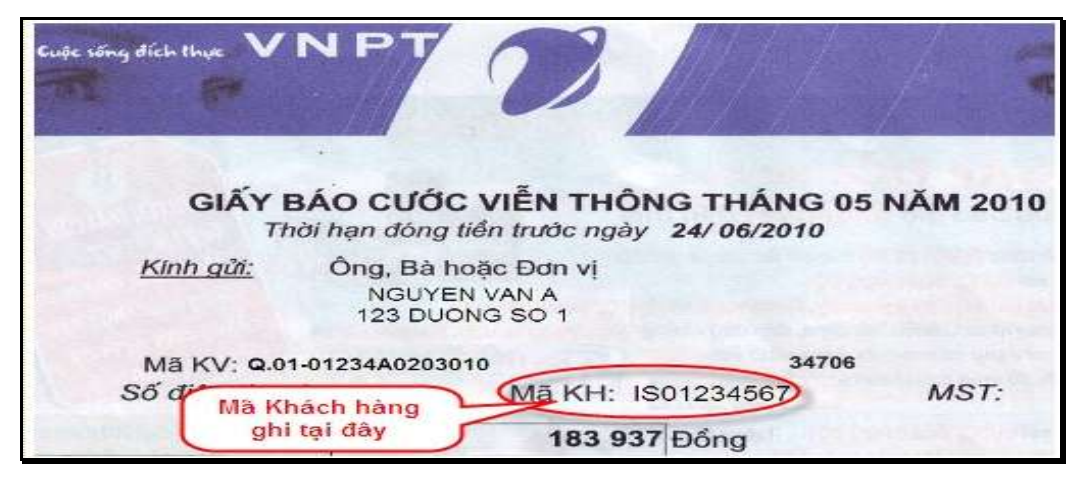

#### **VIII.6. ĐIỆN THOẠI DI ĐỘNG – VINAPHONE SÀI GÒN**

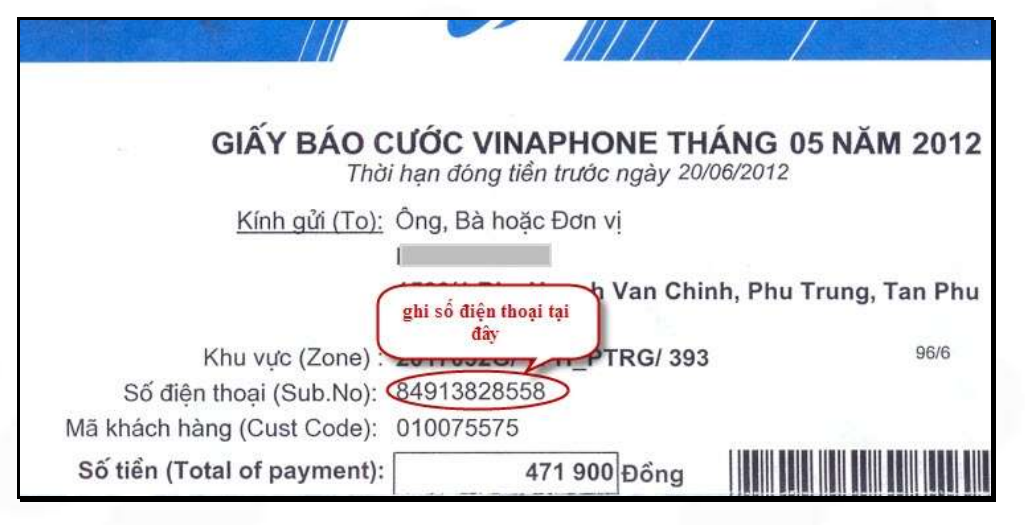

## **VIII.7. ĐIỆN THOẠI DI ĐỘNG – MOBIFONE**

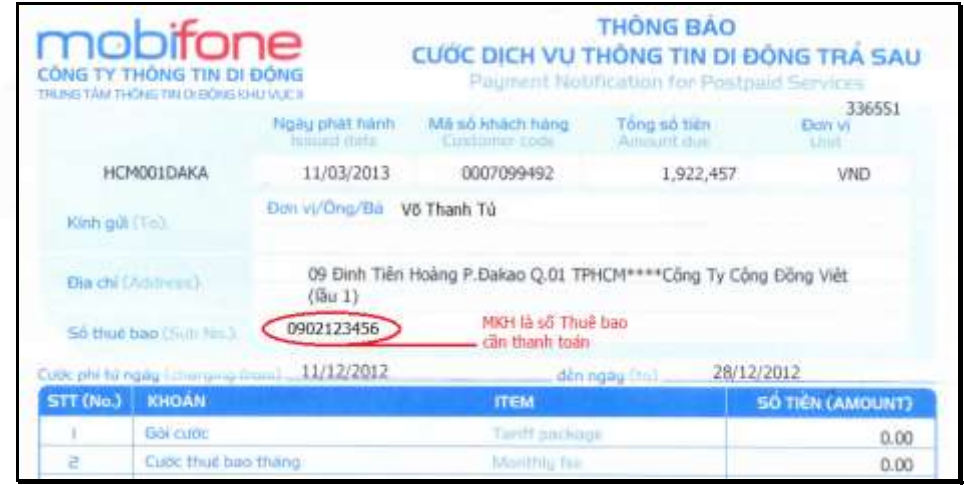

**Lưu ý:** Tất cả các số điện thoại di động trả sau: mã KH chính là số Di động cần thanh toán.

HƯỚNG DÃN SỬ DỤNG POS CÓ THANH TOÁN THỂ NGÂN HÀNG VAN THANG VHE HIT LE HO LO 2

Trang 15/22

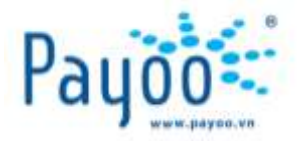

#### **VIII.8. ĐIỆN THOẠI CỐ ĐỊNH - SPT PHÚ MỸ HƯNG (NAM SÀI GÒN)**

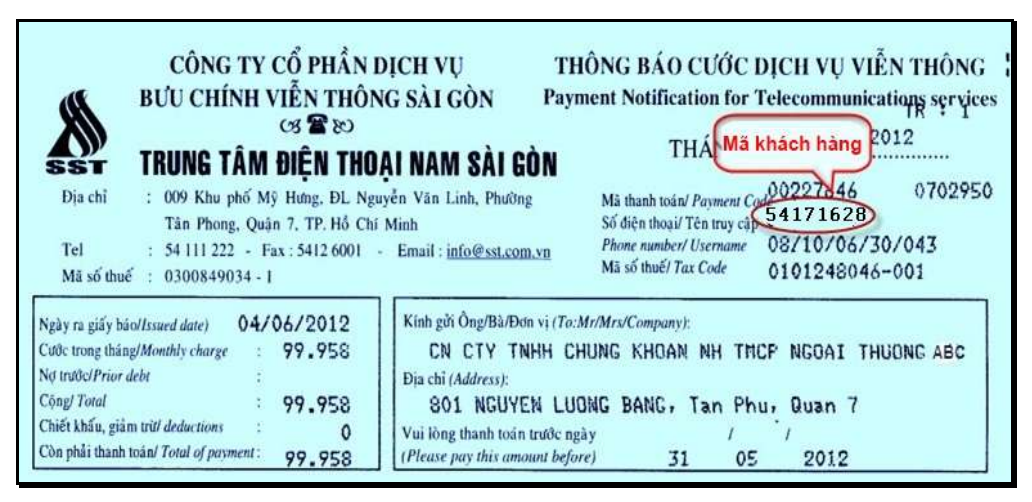

## **VIII.9. INTERNET – SPT PHÚ MỸ HƯNG (NAM SÀI GÒN)**

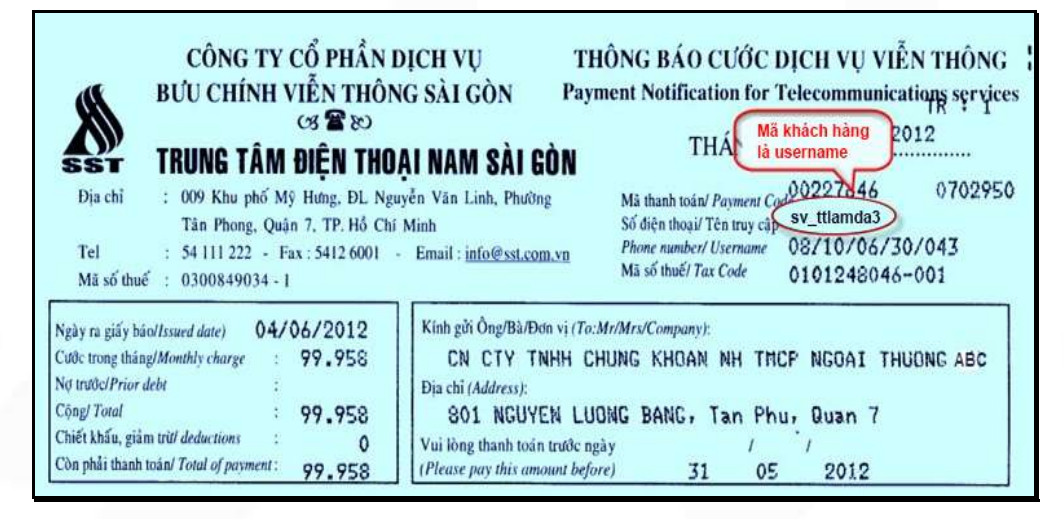

#### **VIII.10. INTERNET – CMC TI**

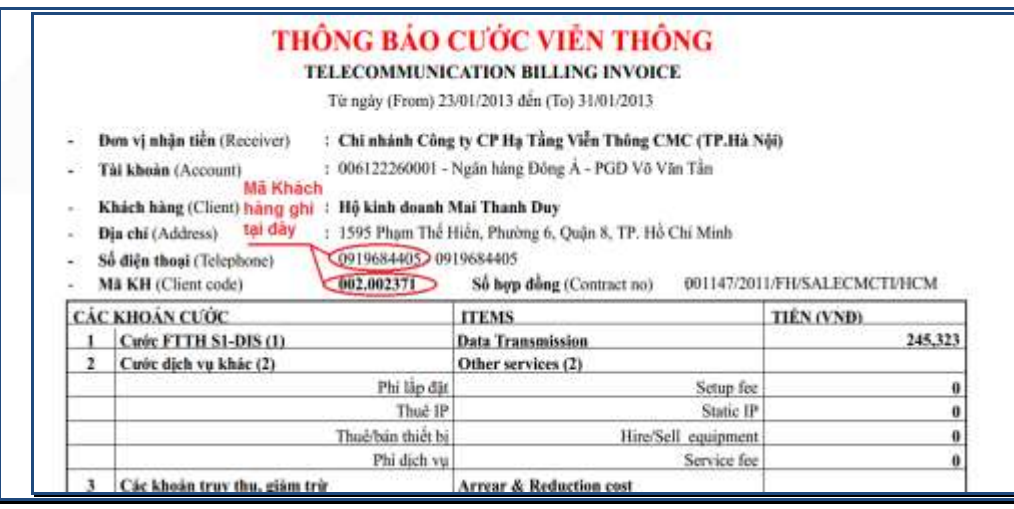

HƯỚNG DÃN SỬ DỤNG POS CÓ THANH TOÁN THỂ NGÂN HÀNG VAN THANG VH\_HL\_HD\_02

Trang 16/22

**Cty CP Dịch vụ Trực tuyến Cộng Đồng Việt**

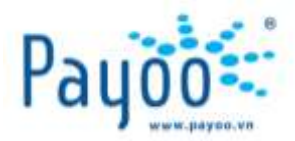

## **VIII.11. ĐIỆN THOẠI CỐ ĐỊNH – VNPT SÀI GÒN**

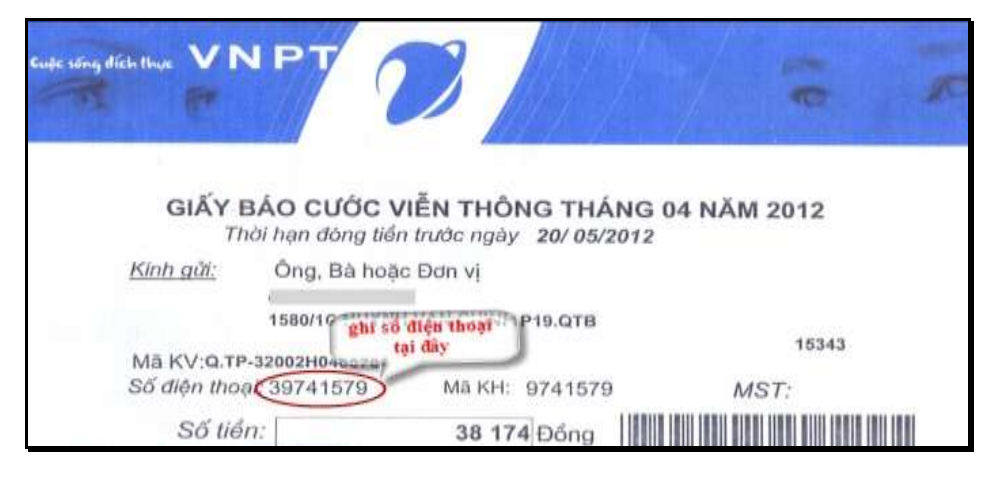

## **VIII.12. TRUYỀN HÌNH CÁP - HTVC**

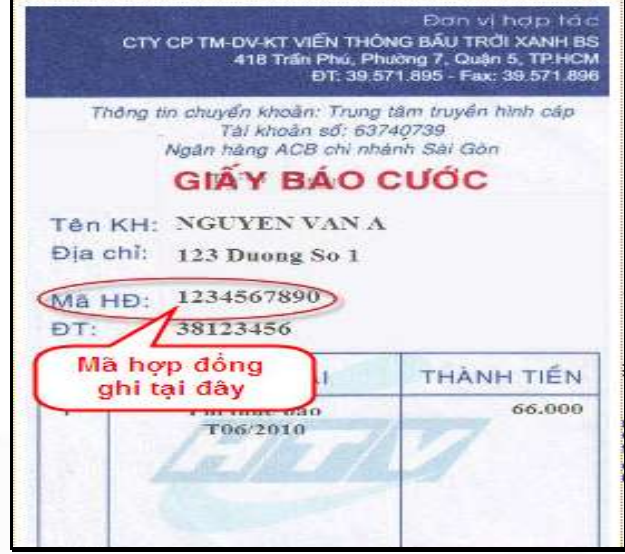

# **VIII.13. TRUYỀN HÌNH CÁP – SCTV KHÁC CHI NHÁNH 6**

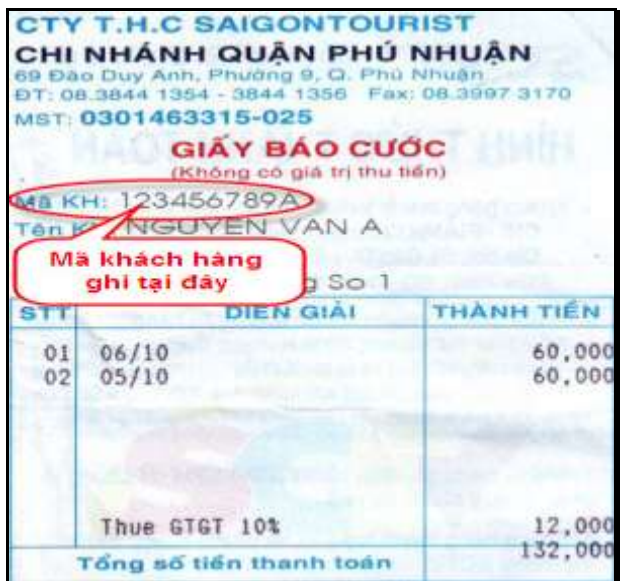

HƯỚNG DÃN SỬ DỤNG POS CÓ THANH TOÁN THỂ NGÂN HÀNG VAN THANG VH\_HL\_HD\_02 Trang 17/22

**Cty CP Dịch vụ Trực tuyến Cộng Đồng Việt**

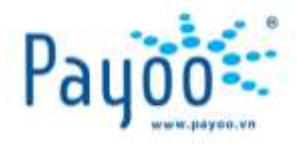

## **VIII.14. TRUYỀN HÌNH CÁP – SCTV CHI NHÁNH 6**

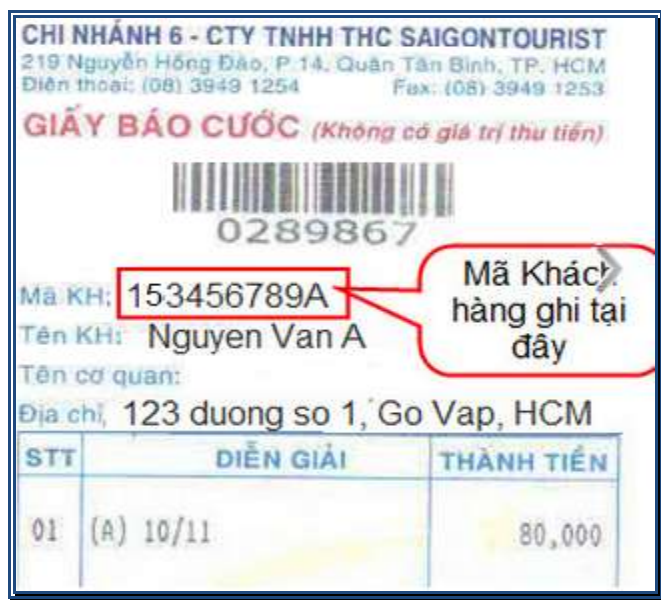

#### **VIII.15. NƯỚC**

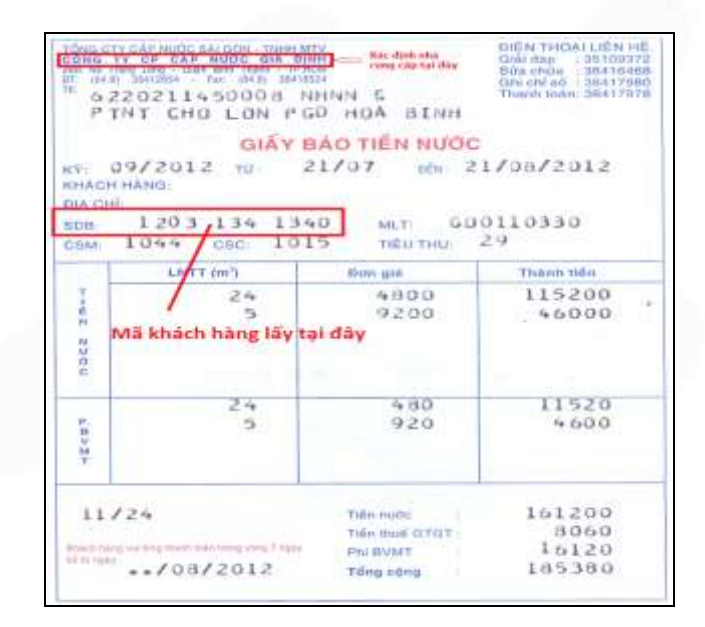

#### **VIII.16. TRẢ GÓP ACS**

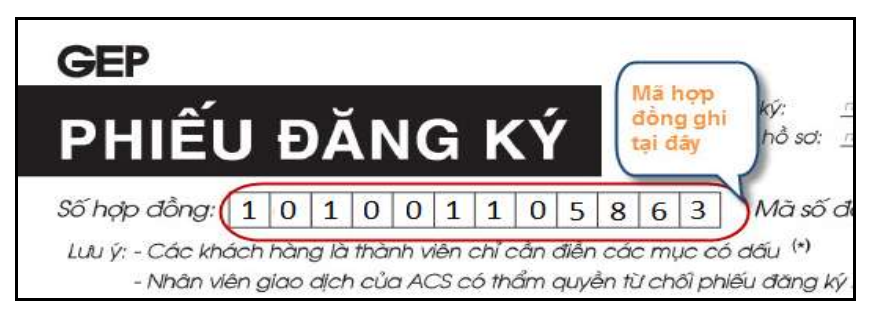

HƯỚNG DÃN SỬ DỤNG POS CÓ THANH TOÁN THỂ NGÂN HÀNG VAN THANG VH\_HL\_HD\_02

Trang 18/22

**Cty CP Dịch vụ Trực tuyến Cộng Đồng Việt** 09 Đinh Tiên Hoàng, Phường Đa Kao, Quận 1, Thành phố Hồ Chí Minh, Việt Nam. ĐT: (84-8) 3911 7147 – Fax: (84-8) 3911 7144

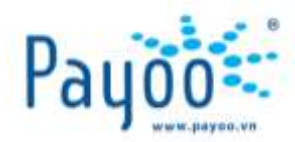

## **VIII.17. DỊCH VỤ HỖ TRỢ CUỘC SỐNG CONSORTIO**

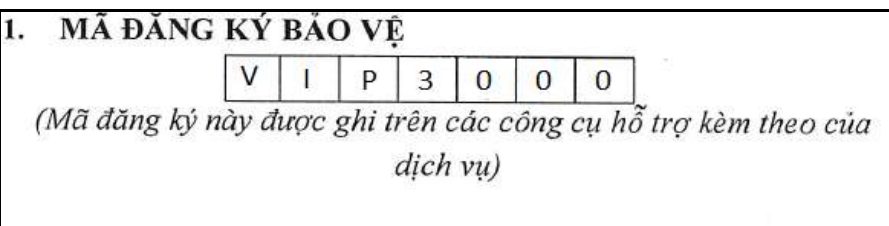

# **VIII.18. TRUYỀN HÌNH KỸ THUẬT SỐ - VTC**

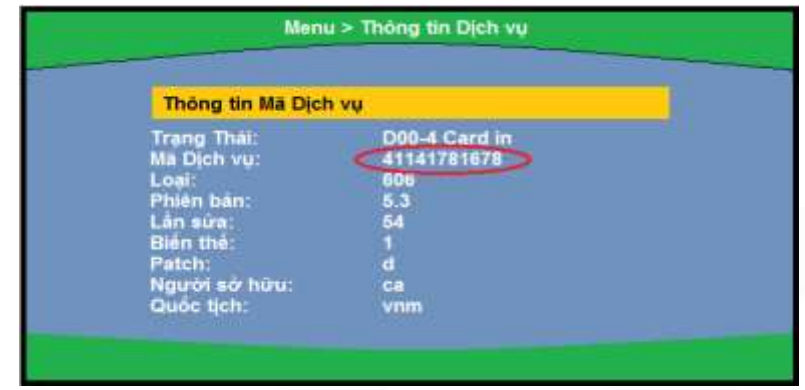

MKH là Mã Dịch vụ/ Mã đầu thu KTS, xác định theo bảng hướng dẫn sau:

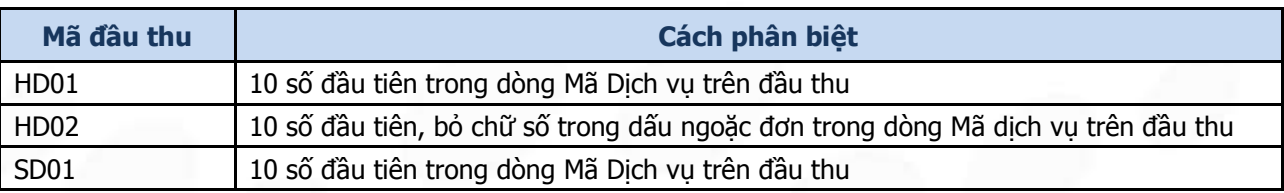

# **VIII.19. TRUYỀN HÌNH CÁP – HCATV (Hà Nội)**

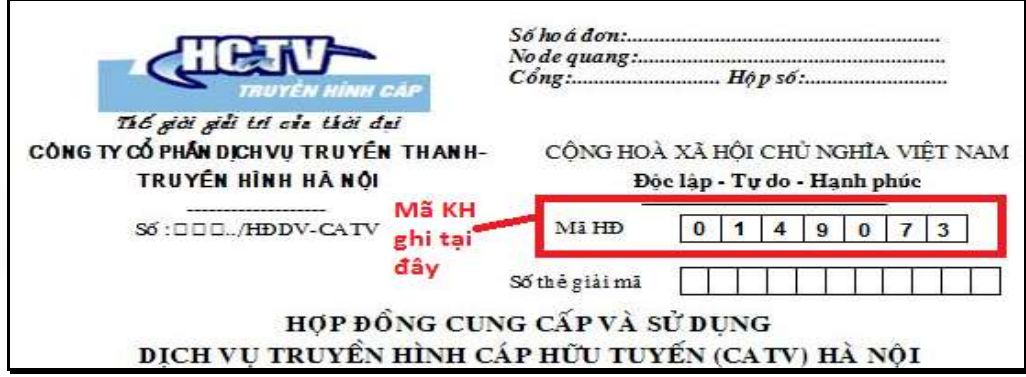

# **VIII.20. TRUYỀN HÌNH KỸ THUẬT SỐ – AN VIÊN (AVG)**

Mã Khách hàng là **số Hợp đồng (14 số)** trên Hợp đồng, **Hoặc số thẻ: (12 số).**

Cách kiểm tra Số thẻ:

HƯỚNG DÃN SỬ DỤNG POS CÓ THANH TOÁN THỂ NGÂN HÀNG VAN THANG VHE HING VAN HANG VHE HING DIA VAN HING DIA VAN HI

Trang 19/22

**Cty CP Dịch vụ Trực tuyến Cộng Đồng Việt**

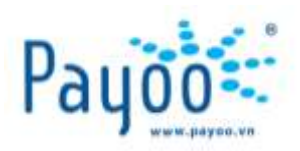

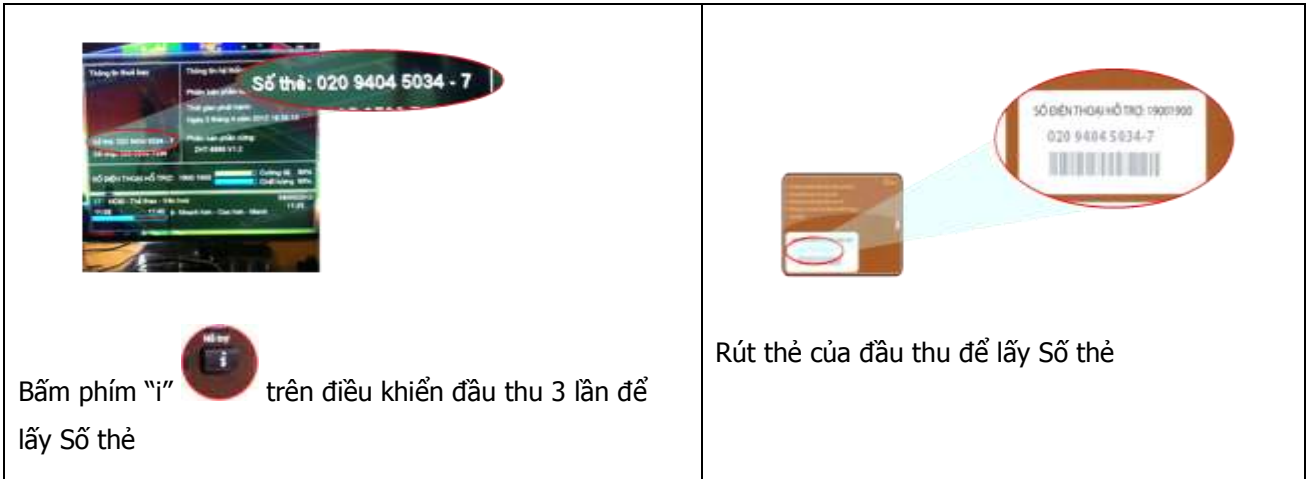

**Lưu ý:** Tất cả các loại hóa đơn nào không có trong biểu mẫu này thì vui lòng liên hệ với số Hotline của Payoo để được hỗ trợ.

# <span id="page-19-0"></span>**IX. THỜI GIAN NHẬN HÓA ĐƠN ĐỎ (HÓA ĐƠN DỊCH VỤ)**

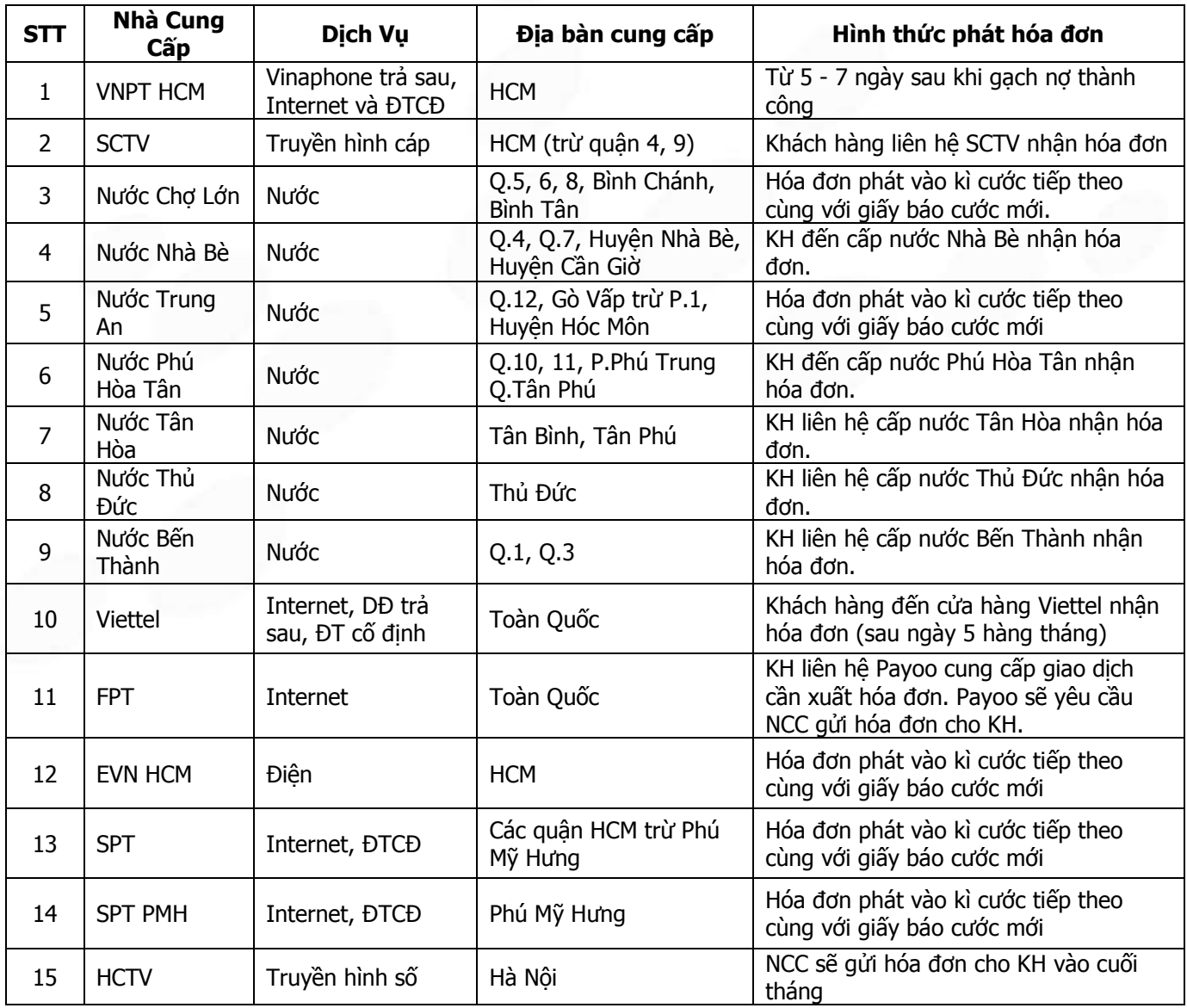

HƯỚNG DÃN SỬ DỤNG POS CÓ THANH TOÁN THỂ NGÂN HÀNG VAN THANG VH\_HL\_HD\_02 Trang 20/22

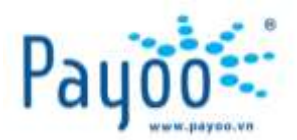

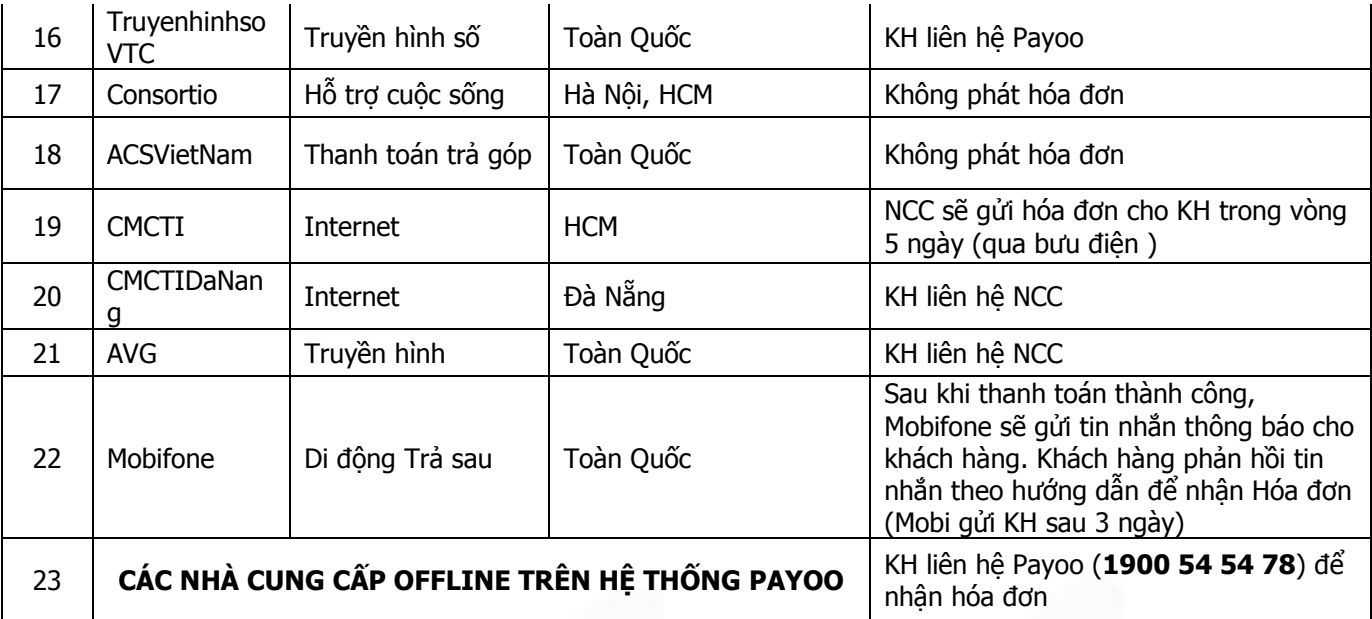

# <span id="page-20-0"></span>**X. CÁC CÂU HỎI THƯỜNG GẶP VÀ CÁCH GIẢI QUYẾT**

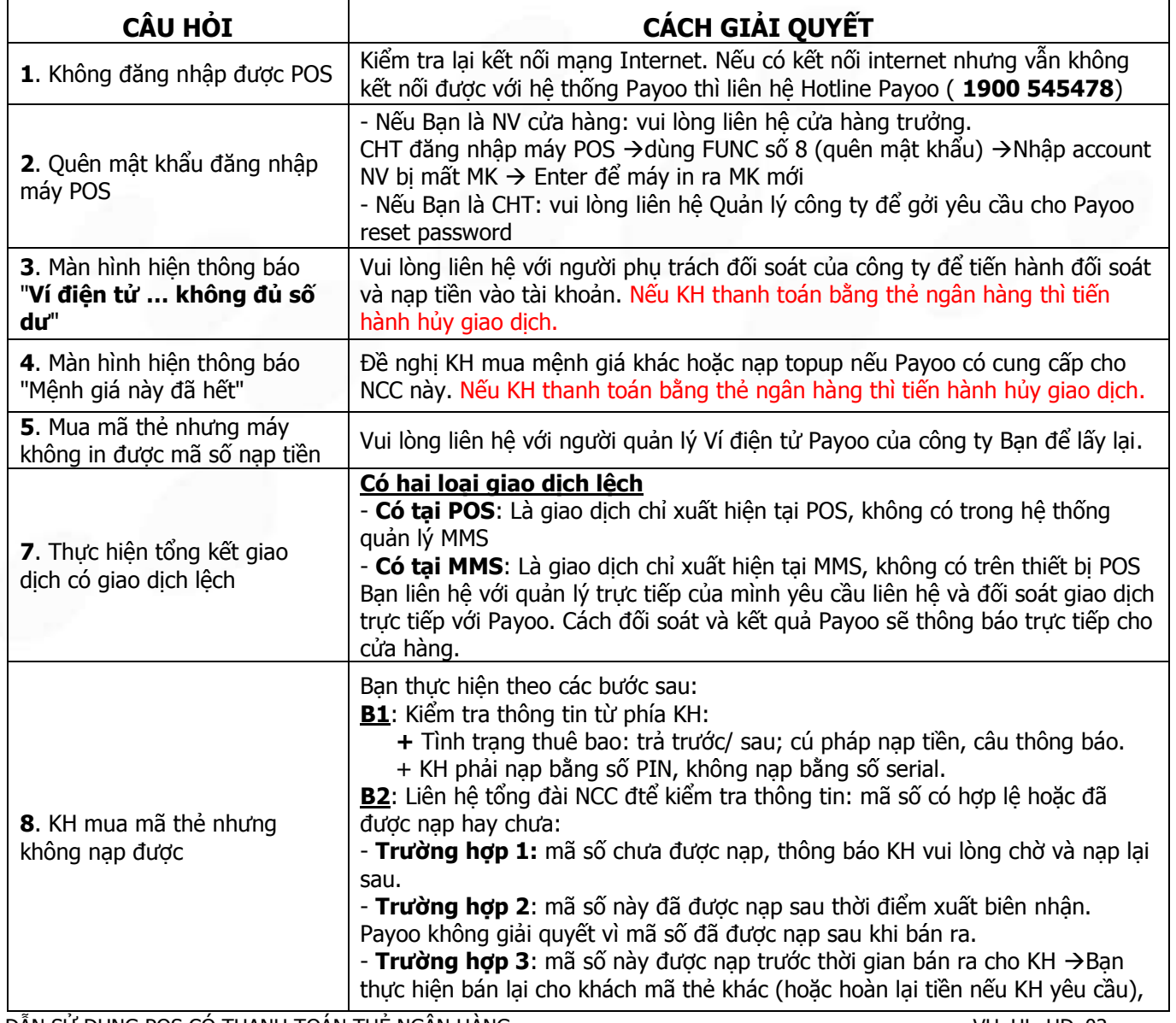

HƯỚNG DÃN SỬ DỤNG POS CÓ THANH TOÁN THỂ NGÂN HÀNG VAN THANG VAN HANG VAN HANG VAN HANG VAN HANG VAN HANG VAN H

Trang 21/22

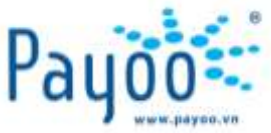

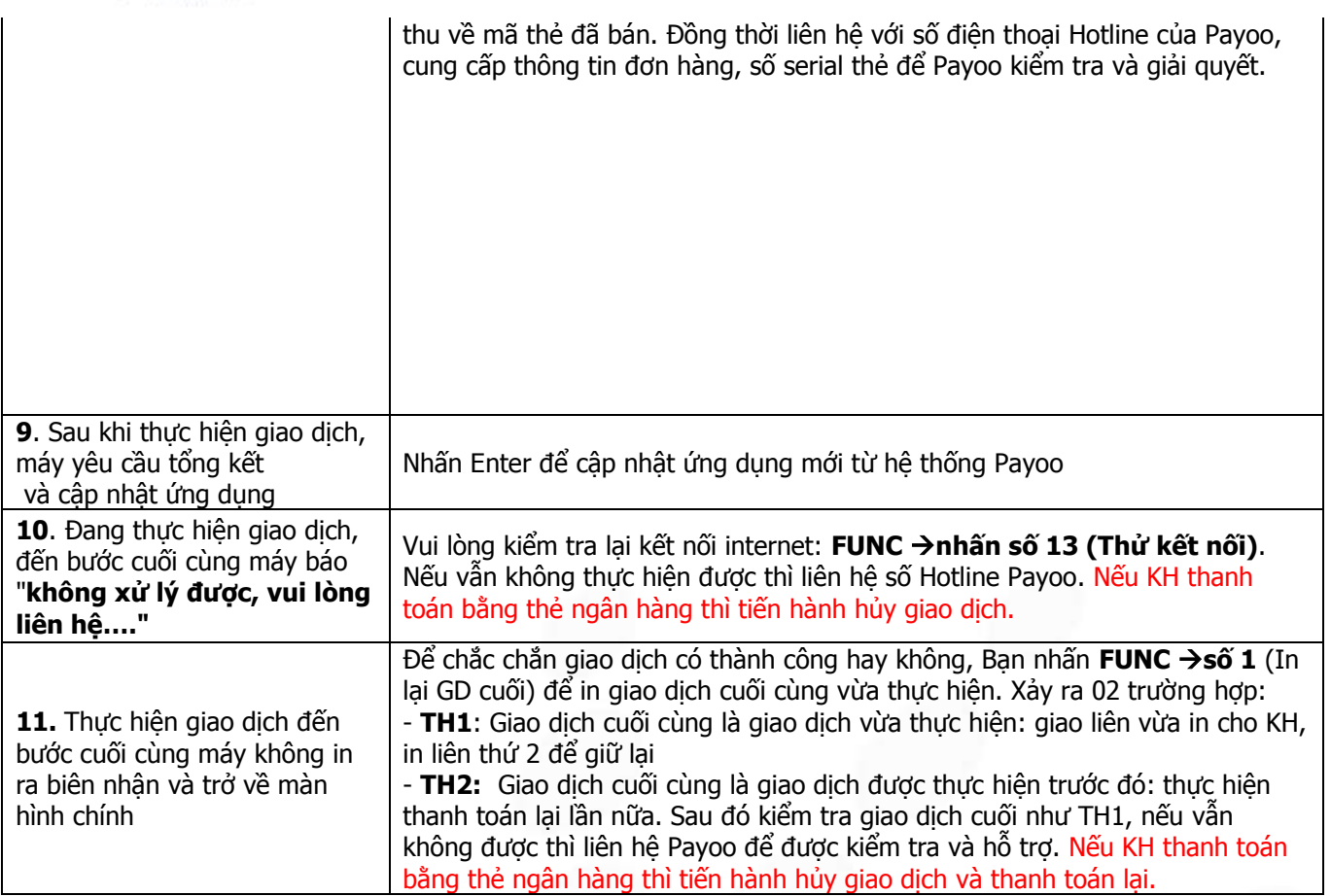

## <span id="page-21-0"></span>**XI. THÔNG TIN LIÊN HỆ**

- **Các vấn đề liên quan đến cách sử dụng máy POS, vui lòng liên hệ với**:
	- + **Ms Yến** Trưởng phòng Huấn luyện: **0938 025 797** hoặc email: [yen.luu@vietunion.com.vn/](mailto:yen.luu@vietunion.com.vn/)

[training@vietunion.com.vn](mailto:training@vietunion.com.vn)

- + **Mr Tú** Chuyên viên Huấn luyện: **0987 997 998** hoặc email: [tu.vo@vietunion.com.vn](mailto:tu.vo@vietunion.com.vn)
- **Các vấn đề liên quan đến dịch vụ Payoo**, vui lòng liên hệ số Hotline (**1900 54 54 78**) hoặc gởi thông tin về địa chỉ email: [support@payoo.com.vn](file:///C:/Users/si.nguyen/AppData/Local/Microsoft/Windows/Temporary%20Internet%20Files/Content.Outlook/CD1LNGWV/support@payoo.com.vn)
- Thời gian hoạt động của số Hotline **1900 54 54 78**:
	- **+ Thứ 2 – Thứ 6**: Từ 08:00 đến 21:00
	- **+ Thứ 7 – Chủ nhật**: Từ 08:00 đến 19:00

HƯỚNG DÃN SỬ DỤNG POS CÓ THANH TOÁN THỂ NGÂN HÀNG VAN THANG VHE HING VAN HING VAN HING VAN HING VAN HING VAN H

Trang 22/22